АО «НПФ «РАДИО-СЕРВИС»

ОКП 422160

(в части Приложения А

«Программа и методика аттестации»)

СОГЛАСОВАНО Заместитель директора по метрологии ФБУ «ЦСМ Республики Башкортостан»

Р.Р. Исмагилов  $\frac{20}{3}$ 2019 г. еской

**УТВЕРЖДАЮ** Директор АО «НИФ «Радио-Сервис» В. О. Щекатуров 2017 030860

EAC

# **Устройство испытательное ПН-20**

РУКОВОДСТВО ПО ЭКСПЛУАТАЦИИ РАПМ.435151.001РЭ

www.rusgeocom.ru

Настоящее руководство по эксплуатации (РЭ) предназначено для ознакомления с устройством и принципом работы устройства испытательного ПН-20 (в дальнейшем – устройство) и содержит сведения, необходимые для правильной эксплуатации, меры безопасности и методику проверки.

Рабочие условия эксплуатации устройства:

- температура от минус 20 до плюс 50 °С;

- верхнее значение относительной влажности 90 % при температуре 30 ºС.

Нормальные условия по п. 4.3.1 ГОСТ 22261:

- температура окружающего воздуха от плюс 15 до плюс 25 °С;

- относительная влажность воздуха от 30 до 80 %;

- атмосферное давление от 84 до 106 кПа (от 630 до 795 мм рт. ст.).

Степень защиты оболочки устройства по ГОСТ 14254 в транспортном положении IP67, в рабочем положении с открытой крышкой IP40.

По электробезопасности устройство соответствует ГОСТ 12.2.091-2012.

По электромагнитной совместимости устройство соответствует ГОСТ Р 51522.1.

В связи с постоянным совершенствованием устройства возможны некоторые расхождения между выпускаемыми изделиями и конструкцией, описанной в данном руководстве.

*Внимание! Перед включением устройства ознакомьтесь с настоящим РЭ.* 

*Внимание! На клеммах устройства формируется опасное напряжение 20 кВ.* 

\>880V| *Максимальное напряжение переменного тока на входе устройства в течение более чем 20 секунд не должно превышать 800 В.* 

*Заземление*

 *Гнездо экрана «Э» соединено с лицевой панелью и клеммой заземления. Не допускается подключение к гнезду опасного для жизни напряжения.* 

# **1 ОПИСАНИЕ И РАБОТА**

1.1 Назначение

Устройство испытательное ПН-20 предназначено для проведения испытаний и оценки сопротивления изоляции, не находящихся под напряжением высоковольтных кабельных линий, изоляторов, муфт, двигателей и другого оборудования, а также для проверки высоковольтных разрядников постоянным напряжением от 0,5 до 20 кВ. Устройство может быть использовано линейным персоналом для оперативного контроля состояния изоляции перед включением в работу оборудования после монтажа или ремонта.

1.2 Основные характеристики приведены в таблице 1.

Таблица 1 – Основные характеристики

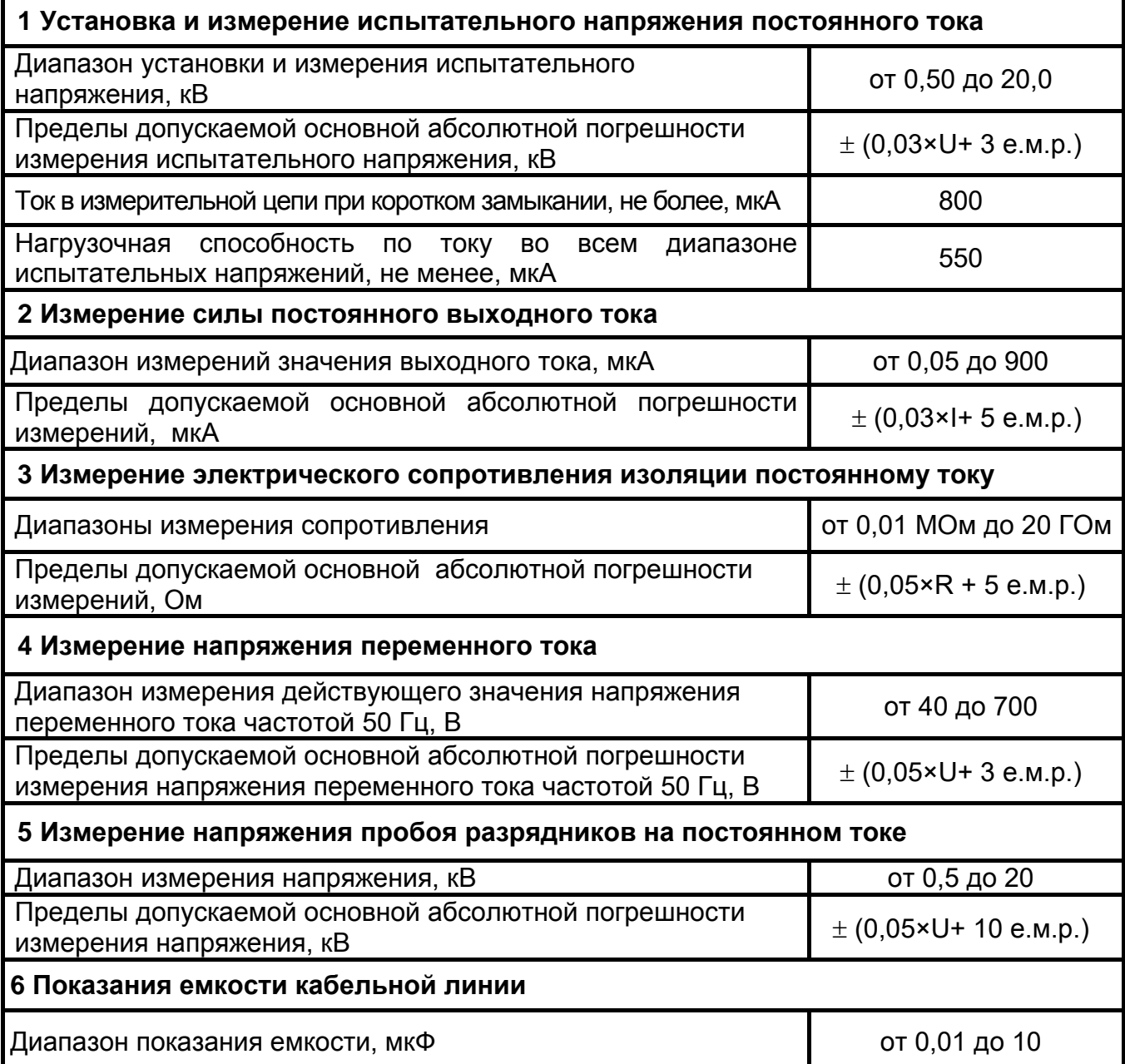

Продолжение табл. 1

#### **Дополнительные погрешности**

Пределы допускаемой дополнительной погрешности измерений, вызванной изменением температуры в рабочем диапазоне, ± (0,01 от основной погрешности)

Пределы допускаемой дополнительной погрешности измерений силы постоянного выходного тока и электрического сопротивления изоляции постоянному току, вызванной изменением относительной влажности окружающего воздуха в рабочем диапазоне, ± (0,05 от основной погрешности)

Примечания

1) е.м.р – единица младшего разряда;

2) R, U, I – значения измеряемых сопротивления, напряжения и тока, соответственно.

1.3 Общие технические характеристики

1.3.1 Длительность проведения испытаний устанавливается в диапазоне от 1 до 60 минут.

1.3.2. Устройство производит расчет коэффициента абсорбции и поляризации по результатам измерения сопротивления изоляции в моменты времени 15, 60 и 600 секунд от начала измерения.

1.3.3 Запись в память до 50 результатов измерений.

1.3.4 Питание осуществляется от встроенного герметизированного необслуживаемого свинцово-кислотного аккумулятора 12 В, 4,5 А/ч.

1.3.5 Устройство имеет самоконтроль напряжения питания, при снижении напряжения ниже 10,5 В до 10,0 В происходит его отключение.

1.3.6 При неиспользовании устройства в течение от 2 до 3 минут, происходит его автоматическое выключение.

 1.3.12 Мощность потребления не более 30 Вт. Время непрерывной работы в нормальных условиях при испытательном напряжении 20 кВ на нагрузку более 200 МОм по циклу: измерение – 10 минут, пауза – 10 минут, не менее 10 часов.

1.3.13 Масса, не более, 5,5 кг.

1.3.14 Габаритные размеры, не более, 275х250х180 мм.

1.3.15 Срок службы, не менее, 7 лет.

1.4 Комплектность и дополнительные аксессуары

Комплекты поставки устройства приведены в таблице 2.

# Таблица 2 - Комплекты поставки

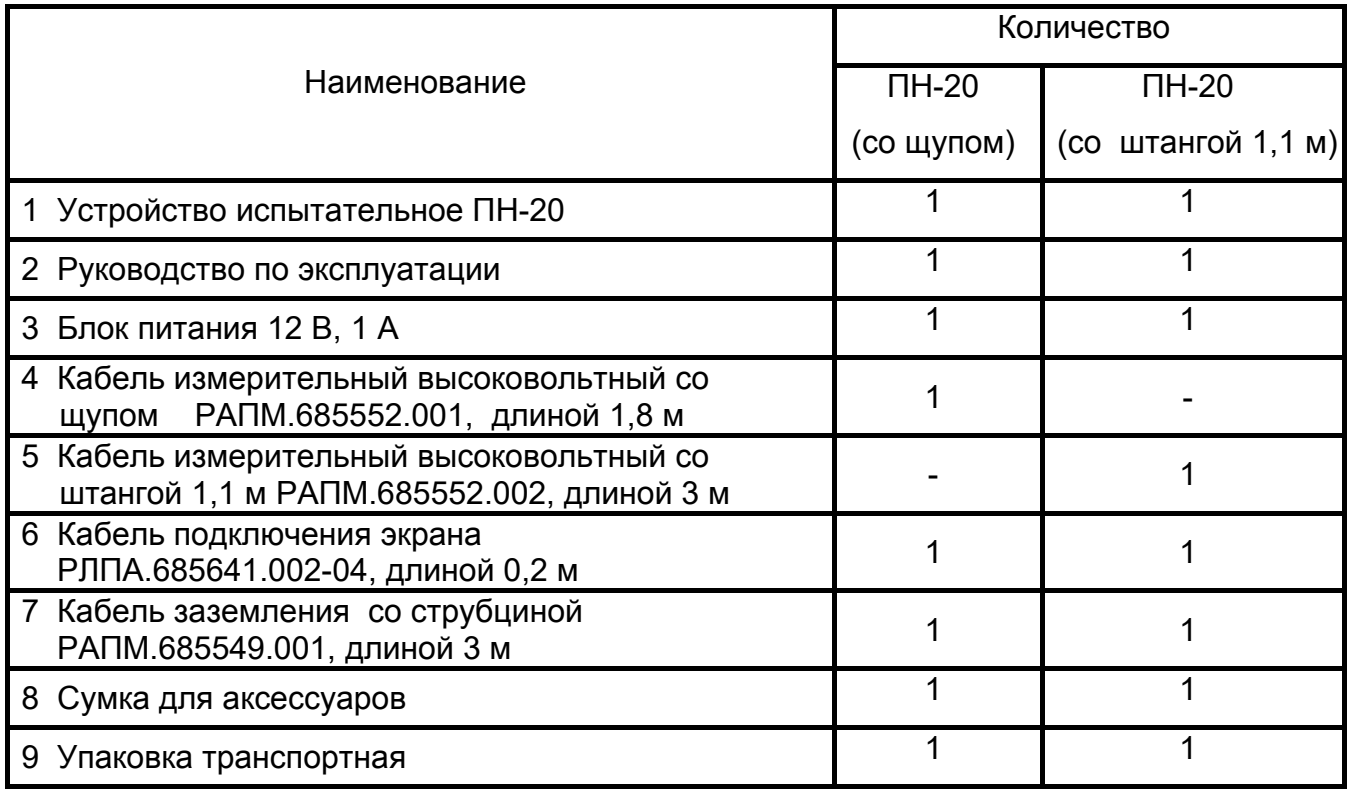

Дополнительные аксессуары, поставляемые по отдельному заказу

1 Кабель измерительный высоковольтный со щупом РАПМ.685552.001-01, длиной 3м

2 Кабель измерительный высоковольтный со штангой 1,1 м РАПМ.685552.002, длиной 3 м

3 Комплект крепления щупа кабеля измерительного РАПМ.685552.001 или РАПМ.685552.001-01 к штанге оперативной

4 Штанга разрядная

#### 1.5 Устройство и работа

Устройство включает в себя микроконтроллер, управляемый генератор высокого напряжения постоянного тока, измеритель напряжения на основе высоковольтного делителя, измеритель тока, схему управления питанием, зарядкой и защитой от пониженного напряжения аккумулятора. Переключение диапазонов измерения и определение единиц измерения производятся автоматически. Измерение сопротивления изоляции основано на измерении тока в цепи, при приложении испытательного напряжения. Рассчитанная величина сопротивления отображается на индикаторе и запоминается. Измерение ёмкости объекта основано на измерении зарядного тока при приложении испытательного напряжения. Измерение напряжения пробоя разрядника основано на постепенном увеличении напряжения и его фиксации при возникновении пробоя.

Органы управления, индикации и сигнальные разъемы располагаются на передней панели. Информация выводится на жидкокристаллический индикатор (ЖКИ). Гнездо типа «джек» на лицевой панели устройства предназначено для подключения блока питания при зарядке аккумулятора (центральный штырь – «плюс» питания).

Общий вид устройства в зависимости от комплектации приведен на рисунке 1, расположение органов управления и разъёмов подключения показано на рисунке 2.

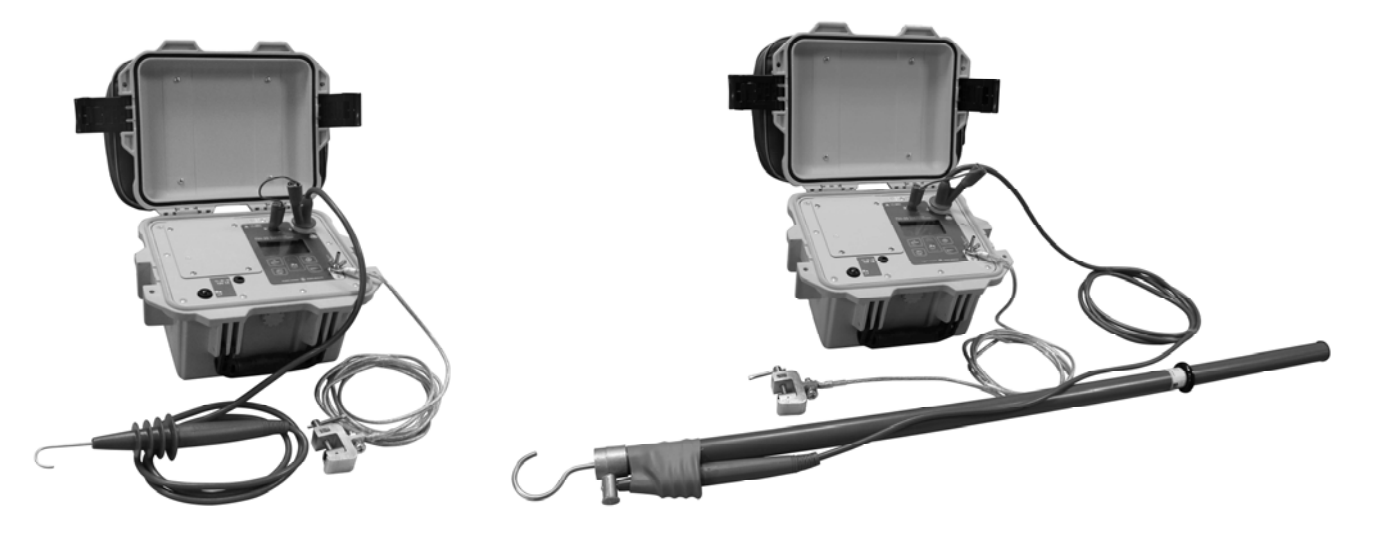

Рисунок 1 - Общий вид устройства ПН-20 со щупом (слева) и ПН-20 со штангой 1,1 м (справа)

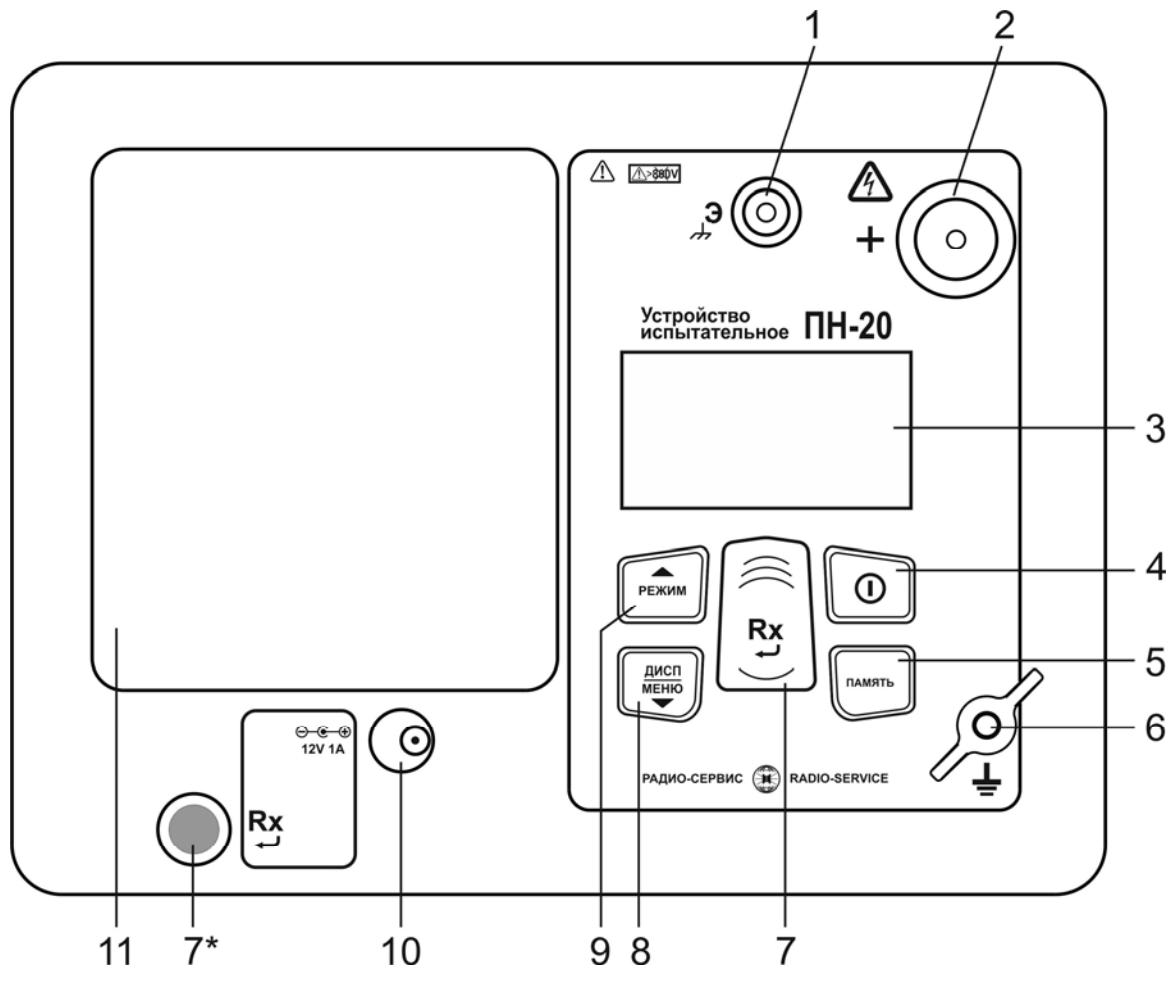

Рисунок 2 - Расположение разъёмов

подключения и органов управления устройства

1 – гнездо для подключения экрана высоковольтного кабеля (соединено с гнездом заземления);

2 – гнездо высоковольтное для подключения высоковольтного кабеля;

3 – жидкокристаллический индикатор;

4 – кнопка  $\left(\mathbf{\Phi}\right)$  – включения и выключения;

5 – кнопка - кнопка вызова функции работы с памятью (запись, чтение, удаление измеренных значений);

6 – клемма подключения заземления;

7 и 7<sup>\*</sup> – кнопки  $\overline{R}x$ ) (дублированы) – начало или остановка измерений. В режиме меню выполняют функцию подтверждения выбранного действия, либо возврата в основной режим.

8 – кнопка  $\overbrace{ }^{(\frac{AUCI)}{MEHIO}}$  предназначена для переключения вида и объема отображаемой информации во время испытания изоляции (см.п.2.4.2.2): показания измеренных значений тока утечки, сопротивления изоляции и емкости, коэффициента абсорбции, коэффициента поляризации. По удержанию кнопки более 2 секунд происходит переход в меню. В режиме меню кнопка выполняет функцию движения по меню вниз.

9 – кнопка  $\overbrace{ }^{(PEXIM)}$  – переключение режимов испытаний: выбор фиксированного значения испытательного напряжения или ручного управления при проверке изоляции, выбор проверки напряжения пробоя разрядников. В режиме меню кнопка выполняет функцию движения по меню вверх.

10 – гнездо для подключения блока питания;

11 – крышка аккумуляторного отсека.

#### 1.6 Требования к маркировке и упаковке

Маркировка устройства соответствует ГОСТ 22261, ГОСТ 12.2.091-2012 и комплекту конструкторской документации (КД). Упаковка устройства соответствует ГОСТ 9181 и комплекту КД.

## **2 ИСПОЛЬЗОВАНИЕ ПО НАЗНАЧЕНИЮ**

2.1 К эксплуатации допускаются работники из числа электротехнического персонала, обученные и аттестованные для работы в электроустановках и изучившие настоящее руководство по эксплуатации.

2.2 При работе с устройством необходимо соблюдать требования «Правил по охране труда при эксплуатации электроустановок» и применять средства защиты от поражения электрическим током согласно «Инструкции по применению и испытанию средств защиты, используемых в электроустановках».

**ВНИМАНИЕ!** *Не допускается работать с неисправным, поврежденным и не проверенным устройством и нарушать порядок работы с ним.*

**ВНИМАНИЕ!** *Во время проведения измерения на гнезде «+» и кабелях формируется высокое напряжение. После прекращения измерения, снижение остаточного напряжения до безопасного уровня контролируйте по индикатору.* 

 **ВНИМАНИЕ!** *Запрещается проводить измерения без заземления устройства. Заземления устройства и объекта испытания должны устанавливаться в первую очередь, сниматься – в последнюю. Несоблюдение порядка подключения устройства может привести к поражению электрическим током.*

#### **2.3 Подготовка к работе**

2.3.1 В случае если устройство находилось при температуре, отличной от рабочей, его необходимо предварительно выдержать при рабочей температуре в течении двух часов.

Перед началом эксплуатации необходимо проверить корпус устройства на отсутствие механических повреждений и загрязнений, проверить целостность изоляции и отсутствие загрязнений кабелей. Проверить отсутствие механических повреждений и загрязнений на блоке питания.

2.3.2 Зарядка аккумулятора

Для питания устройства используется герметизированный необслуживаемый свинцово-кислотный аккумулятор 12 В, 4,5 А/ч.

Для зарядки аккумулятора подключить выходной штекер блока питания из комплекта поставки к гнезду «джек» устройства. Блок питания включить в сеть «220 В». Процесс заряда аккумулятора отображается заполнением символа «Батарея» на индикаторе. По завершению зарядки символ «Батарея» заполнен. На зарядку разряженного аккумулятора необходимо от 10 до 14 часов. После окончания зарядки сначала отключить блок питания от сети «220 В» и только затем от устройства.

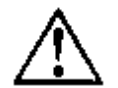

# **ВНИМАНИЕ!** *Запрещается включать устройство ранее, чем через 30 минут после окончания зарядки аккумулятора.*

*Примечание - Для продления срока службы аккумуляторов следует:* 

*- заряжать аккумулятор при температуре от плюс 10 до плюс 30 ºС;* 

*- ограничивать разряд аккумулятора;* 

*- заряжать аккумулятор сразу после разряда;* 

*- хранить устройство при температуре от минус 15 до плюс 30 ºС и проводить подзарядку не менее 1 раз в 3 месяца.* 

## **2.4 Работа с устройством**

Для включения (выключения) нажмите кнопку .

После включения и самотестирования устройства на индикаторе кратковременно появляется название устройства и номер версии ПО. Далее, устройство переходит в режим измерения напряжения.

Уровень напряжения питания отображается в виде символа «Батарея» в верхнем левом углу: площадь затемнения символа пропорциональна напряжению питания. При снижении напряжения питания ниже 10,5 В на индикаторе появляется надпись «Аккумулятор разряжен» и устройство выключается. Необходимо зарядить аккумулятор согласно п. 2.3.2.

#### **2.4.1 Настройки и сервисные возможности (меню) устройства**

2.4.1.1 Контрастность изображения

Устройство позволяет изменять контрастность изображения на индикаторе. Для этого на выключенном устройстве нажмите кнопку ( дисп) и, удерживая её, включите его. На индикаторе появится сообщение «КОНТРАСТНОСТЬ». Кнопками режим и меню

можно установить контрастность в пределах от 0 до 100 %. Для выхода из режима установки контрастности нажмите кнопку . Установленное значение контрастности сохранится.

2.4.1.2 Настройки меню

Вход в меню устройства осуществляется только из режима вольтметра.

лисп Для входа в меню нажмите и удерживайте кнопку  $\overline{\bullet}$ . Вид основного меню показан на рисунке 3.

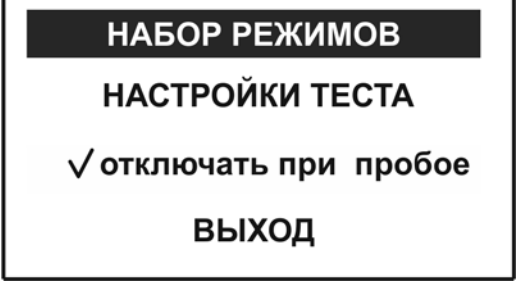

Рисунок 3 – Основное меню устройства

Навигация по пунктам меню осуществляется с помощью кнопок  $\left(\frac{M_{\text{NCEW}}}{M_{\text{NCEW}}}\right)$  и  $\left(\frac{M_{\text{NCEW}}}{M_{\text{NCEW}}}\right)$ редактирование выбранного пункта (выбранный пункт выделен инверсно) и подтверждение – по нажатию кнопки $\left(\mathbf{R}\mathbf{x}\right)$ .

В пункте меню «**НАБОР РЕЖИМОВ**» (см. рисунок 4) имеется возможность исключить или добавить в набор доступных режимов испытаний значения напряжений (по умолчанию установлены 0,5; 1,0; 2,5; 5,0; 10; 15; 18 и 20 кВ), ручной режим (Ручн.) испытаний, проверку напряжения пробоя разрядников (Uразр), а так же изменить значения испытательных напряжений.

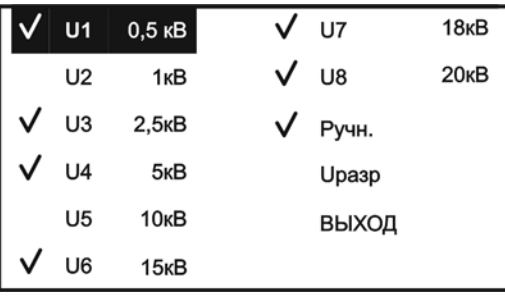

Рисунок 4 - Набор режимов

Значком «*V*» обозначены доступные виды испытаний. Для добавления (удаления) режима или изменения значения испытательного напряжения выберете требуемый пункт. Откроется подменю согласно рисунку 5.

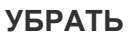

# **ИЗМЕНИТЬ НАПРЯЖЕНИЕ**

**ВЫХОД**

Рисунок 5 – Вид меню редактирования

Для изменения значения испытательного напряжения выберите пункт «Изменить (PEXWM) напряжение». Далее откроется окно с текущим значением напряжения. Кнопками и  $\overbrace{u}^{\text{(MCR)}}$  установите требуемое значение испытательного напряжения, для подтверждения установленного напряжения нажмите кнопку .

При выборе пункта «Поместить» или «Убрать» испытательное напряжение добавится или исключится, соответственно, из набора доступных видов испытаний.

Для возврата в меню верхнего уровня выберите пункт «Выход».

Пункт меню «**НАСТРОЙКИ ТЕСТА**» состоит из подпунктов «ДЛИТЕЛЬНОСТЬ ТЕСТА» и «ВРЕМЯ НАРАСТАНИЯ».

В подпункте «**ДЛИТЕЛЬНОСТЬ ТЕСТА**» имеется возможность установить длительность проведения испытания изоляции от 1 до 60 минут. Кнопками с шагом 1 минута установите требуемое время. Для подтверждения установленного

времени нажмите кнопку . В подпункте **«ВРЕМЯ НАРАСТАНИЯ»** имеется возможность установить время, за которое будет достигнуто заданное значение испытательного напряжения. Кнопками  $\overline{V}$  и  $\overline{V}$  установите требуемое время от 5 до 120 секунд. Для подтверждения установленного времени нажмите кнопку .

В пункте меню «**ОТКЛЮЧАТЬ ПРИ ПРОБОЕ**» имеется возможность выбора функции автоматического отключения высокого напряжения при появлении электрического пробоя в нагрузке во время испытаний. Для выбора функции в пункте нажмите кнопку  $(\mathsf{Rx})$ , появится значок «*V*». Для отмены нажмите кнопку  $(\mathsf{Rx})$  повторно -«*V*» исчезнет. Для выхода из меню, выберите пункт «Выход» и нажмите .

#### **2.4.2 Проведение испытаний**

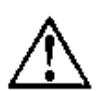

**ВНИМАНИЕ! Не допускается проведение измерений при наличии влаги в гнездах, на лицевой панели устройства и вилке высоковольтного кабеля.**  2.4.2.1 Подготовка к испытаниям

Перед проведением испытания убедитесь в том, что:

- объект испытания отключён от источников напряжения и заземлён;

- кабели и разъёмы устройства не повреждены. Использование повреждённого оборудования не допускается. При необходимости, очистите и просушите измерительные гнезда и поверхности вокруг них. Несоблюдение этого указания может внести значительную погрешность в измерения, вызванную поверхностными токами утечки.

*Примечание – При проведении измерений следует учитывать, что на результаты измерений могут влиять собственные токи утечки устройства, вызванные загрязненной или увлажненной поверхностью высоковольтного гнезда, а также токи утечки через поврежденную изоляцию высоковольтного измерительного кабеля. Поэтому периодически перед проведением измерений рекомендуется проводить их проверку. Для этого устройство необходимо заземлить, кабель измерительный высоковольтный к устройству не подключать. Проведите измерение при испытательном напряжение 20 кВ. Величина тока утечки не должна превышать 0,05 мкА. Далее подключите высоковольтный измерительный кабель к гнезду «+» устройства, экран кабеля соедините с гнездом «Э». При использовании кабеля измерительного высоковольтного со щупом РАПМ.685552.001 или РАПМ.685552.001-01 выкрутите из щупа сменный наконечник, заклейте торец, например, изоляционной лентой. Далее расположите (подвесьте) щуп или штангу в стороне от окружающих объектов не менее чем на 50 см. Проведите измерение при испытательном напряжение 20 кВ. Показания на индикаторе устройства тока утечки свыше 0,10 мкА (без учета собственного тока утечки) свидетельствуют о неудовлетворительном состоянии измерительного кабеля и должны учитываться при проведении измерений.* 

**ВНИМАНИЕ!** *При проведении проверки высоковольтного измерительного кабеля на наконечнике щупа появляется высокое напряжение.* 

Для подключения устройства к токоведущим шинам предусмотрена фиксация щупа кабеля высоковольтного измерительного к штанге оперативной типа ШО-35 диаметром 30 мм c помощью комплекта крепления щупа, поставляемыми по отдельному заказу. Крепление осуществляется в соответствии с рисунком 6.

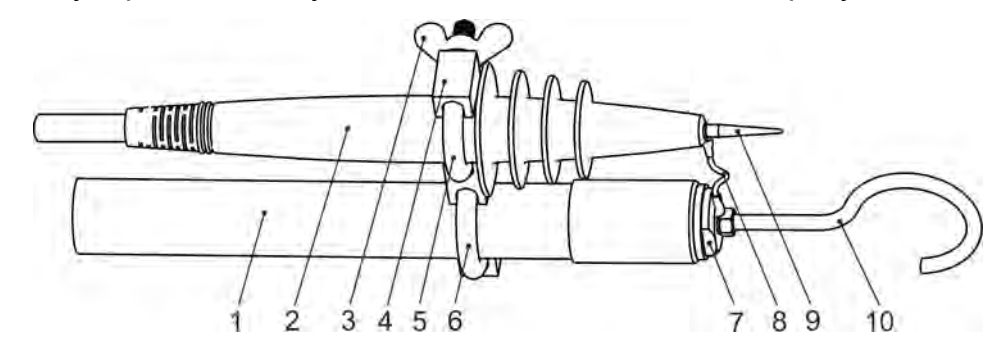

Рисунок 6- крепление щупа измерительного кабеля к штанге оперативной, где:

1 - штанга оперативная ШО-35;

2 - щуп кабеля высоковольтного измерительного;

Комплект крепления:

3 - гайка зажимная (2 шт.); 4 - корпус держателя; 5, 6 - скобы крепления; 7 - втулка переходная (нар. M27х1,5); 8 - провод соединительный; 9 - наконечник щупа или винт (M3), сменный (входит в комплект поставки); 10 - крюк.

**ВНИМАНИЕ! Не допускайте чрезмерных усилий при закручивании сменного наконечника в щуп высоковольтного измерительного кабеля. Несоблюдение данного требования может привести к прокручиванию резьбовой втулки щупа с последующим обрывом проводника.** 

**2.4.2.2 Испытание изоляции кабелей, изоляторов, муфт, обмоток трансформаторов и двигателей** 

Установите устройство в непосредственной близости от объекта испытания.

Токоведущие части испытываемого объекта со стороны подключения устройства должны быть заземлены, а с противоположной недоступны для прикосновения.

Соедините устройство согласно рисунку 7. Кабель заземления подключите к клемме заземления  $\equiv$  устройства. Кабель измерительный высоковольтный подключите к гнезду «**+**» устройства, соедините экран кабеля с гнездом «Э» с помощью кабеля подключения экрана.

Снимите заземления с токоведущих частей, которые будут подвергаться испытанию.

Включите устройство. Кнопкой **РЕЖИМ** выберите либо режим испытания изоляции с ручной регулировкой испытательного напряжения (Ручн.) или установите фиксированное значение испытательного напряжения (см. п.2.4.1.2.) .

Подключите измерительные кабели к объекту испытания согласно рисунку 7. По показаниям вольтметра устройства убедитесь в отсутствии остаточного или наведённого напряжения на объекте испытания.

**ВНИМАНИЕ!** *Не допускается подключение устройства к источнику, находящемуся под напряжением 6-10 кВ на время более 5 с. Несоблюдение этого требования приведет к поломке устройства.*

Для запуска испытаний дважды нажмите кнопку . Формирование напряжения будет сопровождаться редким прерывистым звуковым сигналом, на индикаторе будет отображаться значок « » и время от начала испытаний.

В режиме ручного регулирования напряжения (Ручн.), для увеличения или  $\widehat{\frac{\text{AUCI}}{\text{MEHIO}}}$ уменьшения формируемого напряжения на объекте, используйте кнопки соответственно.

15

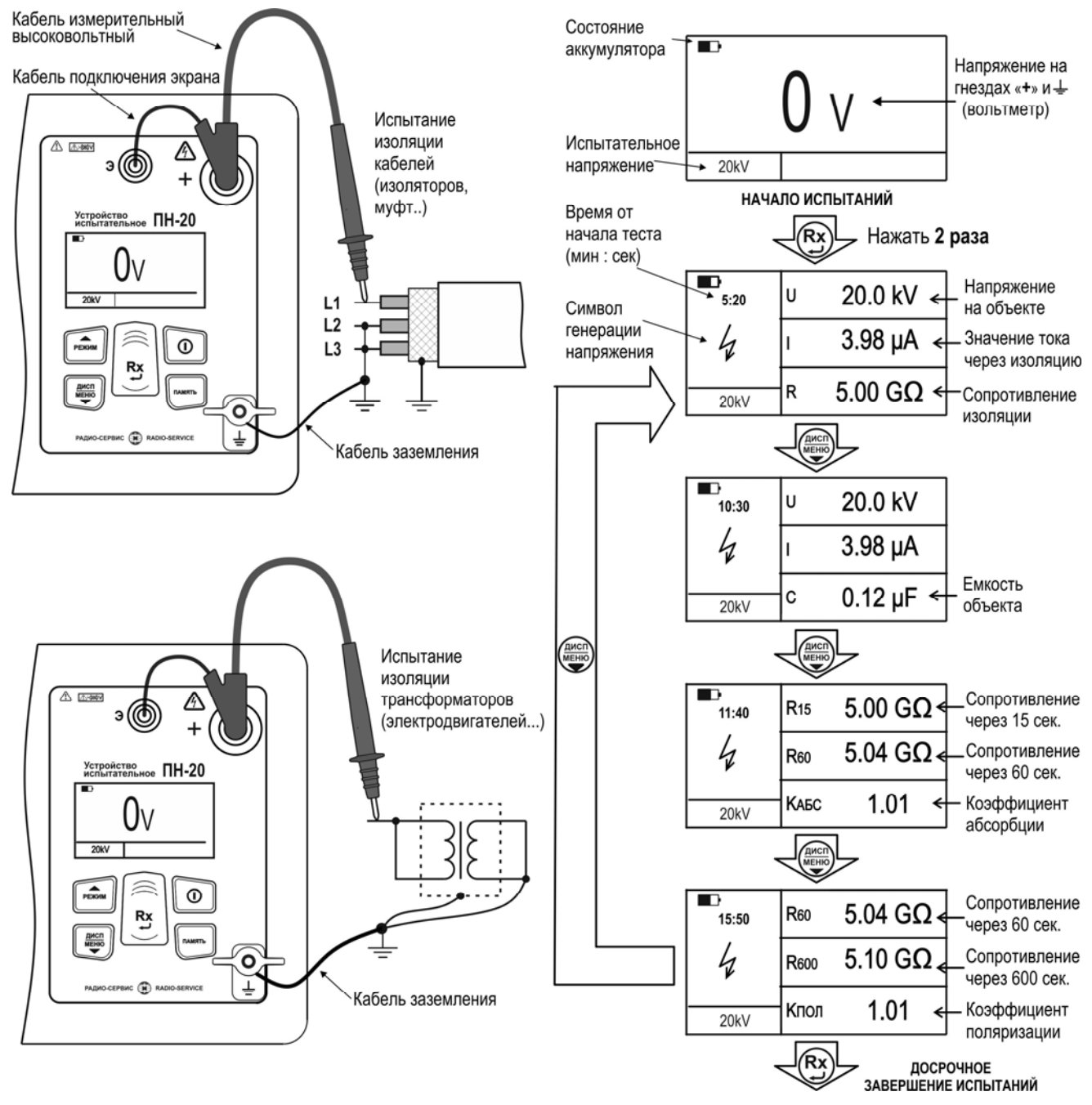

Рисунок 7 – Схема подключения и показания индикатора

при испытаниях изоляции

Измеренные значения фактического напряжения на объекте, тока утечки, включая собственный ток утечки через изоляцию высоковольтного измерительного кабеля, и сопротивления изоляции будут отображаться на индикаторе, как показано на рисунке 7. Для просмотра дополнительной информации о ёмкости объекта, коэффициента абсорбции и коэффициент поляризации (см. п.2.4.2.4) нажмите кнопку  $\begin{pmatrix} \overbrace{\text{MCHIO}} \\ \overline{\text{MEHIO}} \end{pmatrix}$ 

*Примечание* – *Электрическая емкость объекта измеряется только при установленном значении «Времени нарастания» 5 секунд.* 

 *Примечание* – *Если во время испытания значение выходного тока в течение 3 минут превышает 400 мкА, то формирование выходного напряжения автоматически прекращается.* 

В случае выбора в меню опции «Отключать при пробое» при появлении электрического пробоя в нагрузке во время испытаний устройство автоматически прекратит формирование напряжения и на индикаторе появится надпись «Пробой».

*Примечание – При возникновении пробоев (искрение) изоляции во время испытаний возможно кратковременное пропадание информации на индикаторе устройства, что не является неисправностью. После прекращения «искрения» отображаемая информация восстановится.* 

Чтобы прервать испытание раньше установленного в настройках времени нажмите кнопку .

После завершения формирования испытательного напряжения, остаточное напряжение на объекте испытания отображается на индикаторе и сопровождается частым прерывистым звуковым сигналом до достижения безопасного уровня 50 В.

Результаты испытания отображаются на индикаторе в течение 20 секунд и при нажатии кнопки могут быть записаны в ячейку памяти (см. п.2.4.3). После этого устройство переходит в режим измерения напряжения.

## **2.4.2.3 Завершение испытаний**

После проведения испытания, перед отсоединением измерительных проводов от объекта измерения, по показаниям вольтметра устройства убедитесь, что значение остаточного напряжения снизилось до безопасного уровня. Для объектов, имеющих значительную емкость, целесообразно снять остаточный потенциал с помощью разрядной штанги. Далее токоведущие части, которые подвергались испытанию необходимо заземлить. Затем отключите устройство, отсоедините измерительные провода и только потом отсоедините устройство от заземления.

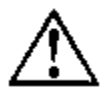

**ВНИМАНИЕ!** *Несоблюдение порядка отключения устройства может привести к поражению электрическим током.*

#### **2.4.2.4 Вычисление коэффициентов абсорбции и поляризации**

Коэффициент абсорбции (КАБС) применяется для оценки степени увлажнения изоляции кабельных линий, трансформаторов, электродвигателей и т.п.: оценивается скорость заряда абсорбционной емкости (емкости вызванной неоднородностями и загрязнением материала, включениями воздуха и влаги) изоляции при приложении испытательного напряжения. Коэффициент абсорбции автоматически вычисляется по результатам измерения сопротивления изоляции через 15 секунд (R15) и 60 секунд (R60) после начала испытания изоляции фиксированным напряжением:

 $K_{ABC} = R_{60} / R_{15}$  (1).

Состояние изоляции считается отличным, если К<sub>АБС</sub>>1.6 (происходил длительный процесс заряда абсорбционной емкости малыми токами), опасным - если КАБС<1.3 (происходил кратковременный процесс заряда абсорбционной емкости большими токами) в диапазоне температур от 10 ºС до 30 ºС. В последнем случае, а также при снижении коэффициента абсорбции более чем на 20 % относительно заводских данных, рекомендуется сушка изоляции.

Коэффициент поляризации (К<sub>пол</sub>) применяется для оценки степени старения изоляции кабельных линий, дорогостоящих трансформаторов и электродвигателей. Он учитывает изменение структуры диэлектрика и, как следствие, повышение способности заряженных частиц и диполей перемещаться под действием электрического поля. Коэффициент К<sub>ПОЛ</sub> автоматически вычисляется по результатам измерения сопротивления изоляции через 60 секунд  $(R_{60})$  и 600 секунд  $(R_{600})$  после начала испытания изоляции фиксированным напряжением:

 $K_{\text{non}}=R_{600}/R_{60}$  (2).

Рекомендуется использовать следующие показатели К<sub>ПОЛ</sub> для оценки качества изоляции:

Кпол<1 – ресурс изоляции исчерпан, начинается процесс снижения сопротивления изоляции (возможно, до неприемлемого уровня);

1<К<sub>пол</sub><2 – ресурс изоляции снижен, но дальнейшая эксплуатация возможна;

 $2$ < $K_{\text{non}}$ <4 – ресурс изоляции достаточен, нет ограничений на эксплуатацию;

 $K_{\text{TOII}}$ >4 – ресурс изоляции не снижен, нет ограничений на эксплуатацию.

*Примечание* – *Решение об эксплуатации изолятора с КПОЛ<1 должно приниматься на основе дополнительных исследований: более частые проверки состояния изоляции, прогнозирование момента уменьшения сопротивления до неприемлемого уровня.* 

На рисунке 7 показан пример индикации коэффициентов абсорбции и поляризации, соответствующих сопротивлений.

*Примечание* – *Если времени измерения было не достаточно для вычисления коэффициентов абсорбции или поляризации, то в соответствующих пунктах проставляются прочерки.* 

#### **2.4.2.5 Проверка напряжения пробоя разрядников**

Установите устройство в непосредственной близости от объекта испытания.

Соедините устройство согласно рисунку 8. Один конец кабеля заземления подключите к гнезду заземления  $\frac{1}{x}$  устройства, второй с помощью струбцины соедините с цепью заземления объекта испытания. Кабель измерительный высоковольтный подключите к гнезду «+» устройства, соедините экран кабеля с гнездом «Э» с помощью кабеля подключения экрана.

Включите устройство. Кнопкой выберите режим проверки разрядников (Uразр). Подключите измерительный кабель к объекту испытания согласно рисунка 8. По показаниям вольтметра устройства убедитесь в отсутствии остаточного или наведённого напряжения на объекте испытания.

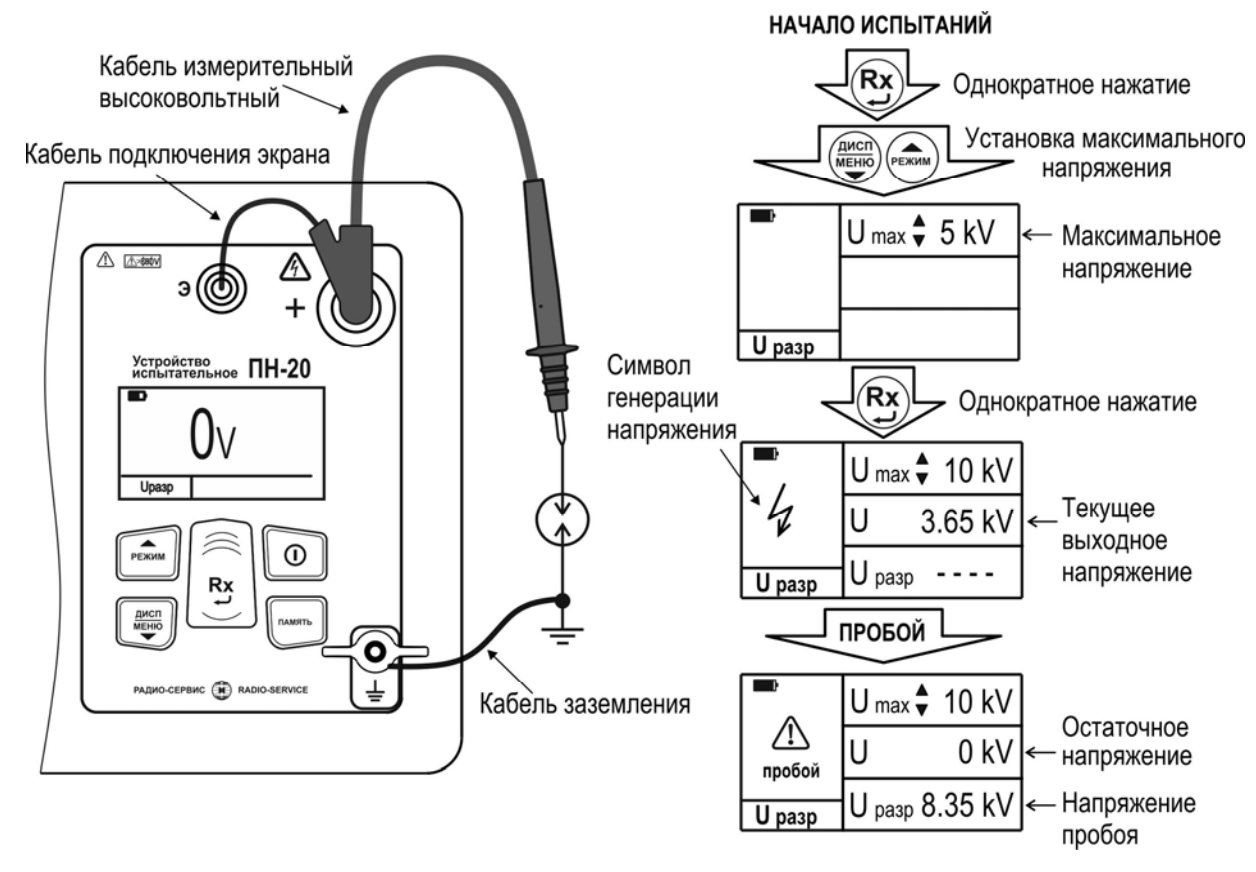

Рисунок 8 - Проверка напряжения пробоя разрядников

Нажмите кнопку  $\left(\frac{Rx}{N}\right)$ , затем кнопками  $\left(\frac{f(x)}{N}\right)$  и  $\left(\frac{f(x)}{N}\right)$  установите с шагом 1 кВ верхнюю границу испытательного напряжения (**U max**).

Для запуска испытаний еще раз нажмите кнопку  $\left(\mathbf{R} \mathbf{x}\right)$ . На испытуемом разряднике начнет плавно повышаться напряжение. Во время формирования напряжения на индикаторе будут отображаться значение текущего выходного напряжения (**U**), значок « » и издаваться редкий прерывистый звуковой сигнал. В случае необходимости прервать испытания нажмите кнопку .

При пробое разрядника формирование напряжения прекращается и на индикаторе отображается напряжение пробоя (**U разр**), при отсутствии пробоя – надпись «Нет пробоя». Результаты измерения остаются на индикаторе в течение 20

секунд и при нажатии кнопки могут быть записаны в ячейку памяти.

После завершения формирования испытательного напряжения, остаточное напряжение на объекте испытания (**U**) отображается на индикаторе и сопровождается частым прерывистым звуковым сигналом до достижения безопасного уровня.

Отключение устройства после испытаний производите согласно п.2.4.2.3.

**ВНИМАНИЕ!** *Несоблюдение порядка отключения устройства может привести к поражению электрическим током.*

2.4.3 Работа с памятью

Устройство имеет возможность сохранения до 50 результатов измерения (50 ячеек).

По завершении измерения на индикаторе в течение 20 секунд отображается результат последнего измерения. Для сохранения результата измерения нажмите  $K$ нопку , появится меню записи в память согласно рисунку 9.

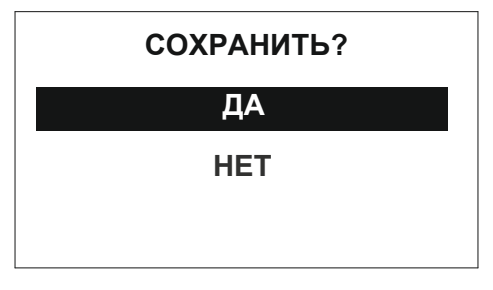

Рисунок 9 - Меню записи в память

При выборе пункта «Да», предлагается выбрать номер ячейки. Увеличение

или уменьшение номера ячейки осуществляется кнопками  $\overbrace{\bullet}^{\text{(MacN)}$  и соответственно. Для подтверждения выбранного номера и записи нажмите кнопку  $\mathbb{Q}$ . При необходимости выхода из меню нажмите кнопку . После записи результатов, устройство выходит из режима работы с памятью.

Если прошло более 20 секунд после окончания измерения или устройство выключилось, то для просмотра последнего измеренного значения нажмите кнопку  $(nA)$ мять

, появится меню работы с памятью согласно рисунку 10.

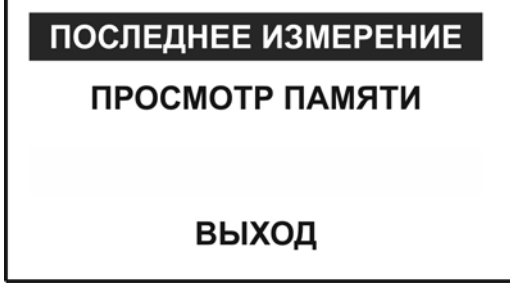

Рисунок 10 - Меню работы с памятью

При выборе пункта «Последнее измерение» отображается результат последнего измерения. При необходимости сохранения последнего измеренного  $\mathcal{S}$ значения нажмите кнопку , далее открывается меню записи в память.

Для просмотра сохраненных результатов измерений в меню работы с памятью выберете пункт «Просмотр памяти» - на индикаторе отобразится информация, записанная в текущую ячейку. Если в выбранной ячейке отсутствует запись, то появляется информация «Ячейка свободна». Навигация по ячейкам памяти осуществляется с помощью кнопок (ВЕЖИМ) и , ВЫХОД из меню памяти по нажатию кнопки . Для просмотра значений емкости объекта, коэффициента абсорбции и поляризации нажмите кнопку .

Для удаления содержимого выбранной ячейки нажмите и удерживайте в течении двух секунд кнопку .

## **3 ТЕХНИЧЕСКОЕ ОБСЛУЖИВАНИЕ И ТЕКУЩИЙ РЕМОНТ**

3.1 Общие указания.

Техническое обслуживание необходимо проводить с целью обеспечения бесперебойной работы устройства и поддержания его эксплуатационной надежности в течении всего срока службы.

Техническое обслуживание сводится к соблюдению правил эксплуатации, хранения, зарядке аккумулятора и устранению неисправностей. Дополнительно не реже, чем раз в три месяца, проверять сопротивление изоляции кабеля измерительного высоковольтного в соответствии с п. 2.4.2.1.

Ремонт допускается только на предприятии – изготовителе или в специализированных ремонтных предприятиях.

3.2 Возможные неисправности и методы их устранения

Возможные неисправности и методы их устранения приведены в таблице 3.

Таблица 3 - Перечень возможных неисправностей и методы их устранения

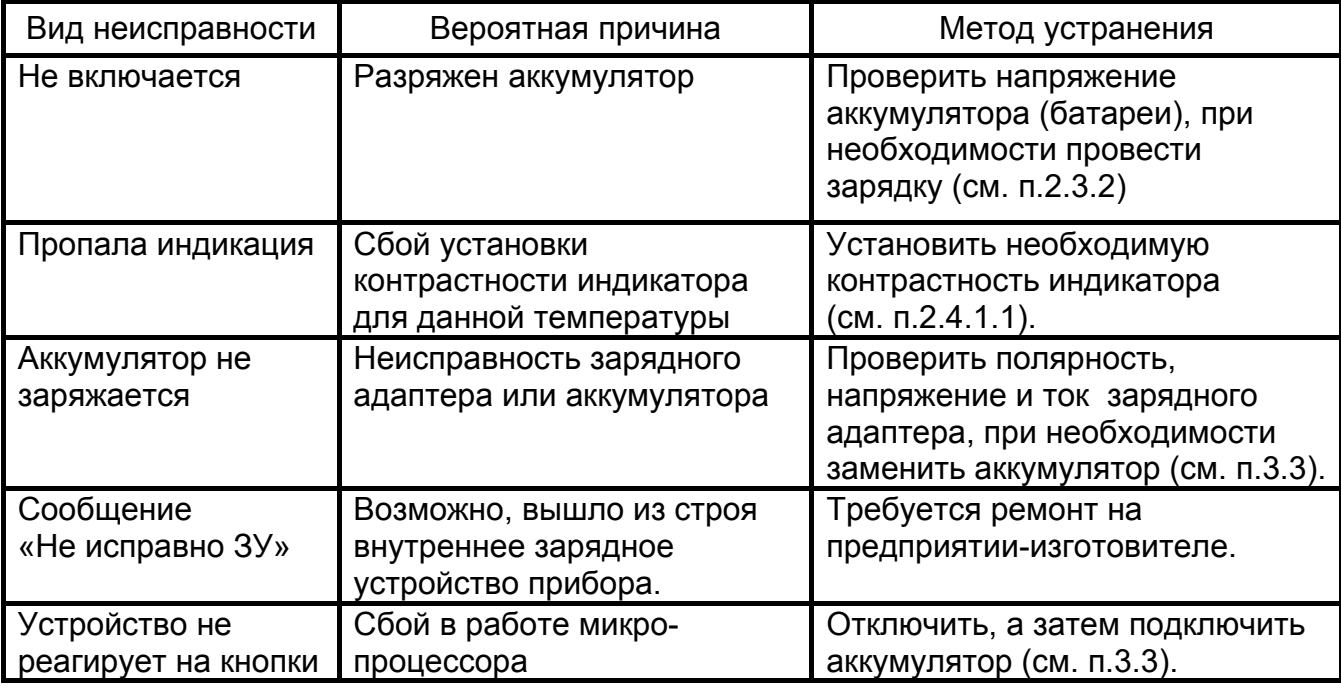

#### 3.3. Замена аккумулятора

Для питания устройства применяется герметичный необслуживаемый свинцово-кислотный аккумулятор номинального напряжения 12 В, емкостью 4,5 А/ч.

Для замены аккумулятора необходимо:

– выкрутить винты крепления крышки аккумуляторного отсека;

– снять крышку и положить ее рядом на лицевую панель (от крышки идет проводник);

- выкрутить винт крепления прижимной планки;
- снять планку, резиновую прокладку;
- отсоединить провода, идущие к клеммам аккумулятора;

– заменить аккумулятор и восстановить проводные соединения с соблюдением полярности: провод с разъемом красного цвета соединить с плюсовой клеммой первого аккумулятора, провод с разъемом черного цвета соединить с минусовой клеммой второго аккумулятора.

# **ВНИМАНИЕ! Несоблюдение полярности при подключении аккумулятора приведет к выходу устройства из строя**;

- собрать в обратной последовательности;
- винт крепления прижимной планки закрутить с усилием 5-6 Н\*м;
- провести зарядку вновь установленного аккумулятора.

#### **4 ТРАНСПОРТИРОВАНИЕ И ХРАНЕНИЕ**

Транспортирование устройства допускается без ограничения дальности в штатной упаковке всеми видами транспорта. При транспортировании самолетом устройство должно быть размещено в герметичном отсеке.

Климатические условия транспортирования и хранения в пределах температуры окружающего воздуха от минус 50 до плюс 70 ºС при относительной влажности воздуха не более 90% при температуре плюс 30 ºС. Воздействие атмосферных осадков не допускается.

#### **5 УТИЛИЗАЦИЯ**

Утилизация производится эксплуатирующей организацией и выполняется согласно нормам и правилам, действующим на территории страны.

# **6 СВИДЕТЕЛЬСТВО О ПРИЕМКЕ**

Устройство испытательное ПН-20 со щупом / штангой 1,1 м

(ненужное зачеркнуть)

**регистрационный номер** 

соответствует техническим условиям РАПМ.435151.001ТУ и признано годным

для эксплуатации.

 $N_{\mathcal{Q}}$ 

Начальник ОТК

МП \_\_\_\_\_\_\_\_\_\_\_\_\_\_\_\_\_\_\_\_ \_\_\_\_\_\_\_\_\_\_\_\_\_\_\_\_\_\_\_\_\_\_\_

**личная подпись расшифровка подписи**

 $\overline{\phantom{a}}$  ,  $\overline{\phantom{a}}$  ,  $\overline{\phantom{a}}$ **число, месяц, год** 

# **7 СВЕДЕНИЯ О ПЕРВИЧНОЙ АТТЕСТАЦИИ**

Устройство испытательное ПН-20 №

регистрационный номер

на основании результатов первичной аттестации признано соответствующим методике аттестации ПМА.01.037.008.19 и пригодно для дальнейших испытаний в соответствии с РАПМ.435151.001ТУ.

Дата первичной аттестации

число, месяц, год

Председатель комиссии:

 \_\_\_\_\_\_\_\_\_\_\_\_\_\_\_\_\_\_\_\_ \_\_\_\_\_\_\_\_\_\_\_\_ \_\_\_\_\_\_\_\_\_\_\_\_\_\_\_\_\_\_\_\_ **Должность руководителя подпись инициалы фамилия (уполномоченного лица)** 

Члены комиссии:

**Должность подпись инициалы фамилия**

\_\_\_\_\_\_\_\_\_\_\_\_\_\_\_\_\_\_\_\_ \_\_\_\_\_\_\_\_\_\_\_\_ \_\_\_\_\_\_\_\_\_\_\_\_\_\_\_\_\_\_\_\_

\_\_\_\_\_\_\_\_\_\_\_\_\_\_\_\_\_\_\_\_ \_\_\_\_\_\_\_\_\_\_\_\_ \_\_\_\_\_\_\_\_\_\_\_\_\_\_\_\_\_\_\_\_ **Должность подпись инициалы фамилия**

# **8 ГАРАНТИИ ИЗГОТОВИТЕЛЯ**

Предприятие-изготовитель гарантирует соответствие прибора требованиям технических условий РАПМ.435151.001ТУ при соблюдении правил эксплуатации, транспортирования и хранения.

Гарантийный срок эксплуатации прибора 18 месяцев c даты изготовления или даты продажи (при наличии соответствующей отметки о продаже), но не более 24 месяцев с даты изготовления.

Гарантийный срок эксплуатации продлевается на период от подачи рекламации до устранения неисправностей.

Гарантийный срок не распространяется на аккумулятор.

Реквизиты предприятия-изготовителя:

426000, Россия, г. Ижевск, а/я 10047, ул. Пушкинская, 268,

АО «НПФ «Радио-Сервис».

Тел. (3412) 43-91-44. Факс. (3412) 43-92-63.

E-mail: оffice@radio-service.ru Интернет: www.radio-service.ru

Заполняется фирмой-продавцом:

Дата продажи \_\_\_\_\_\_\_\_\_\_\_\_\_\_\_\_\_\_\_\_\_\_\_\_\_\_\_\_\_\_\_\_

Наименование продавца

Адрес продавца\_\_\_\_\_\_\_\_\_\_\_\_\_\_\_\_\_\_\_\_\_\_\_\_\_\_\_\_\_\_\_\_\_\_\_\_\_\_\_\_\_\_\_\_\_\_\_\_\_\_\_

Телефон продавца \_\_\_\_\_\_\_\_\_\_\_\_\_\_\_\_\_\_\_\_\_\_\_\_\_\_\_\_\_\_\_\_\_\_\_\_\_\_\_\_\_\_\_\_\_\_\_\_

Место для печати

# **Приложение А**

## **ПРОГРАММА И МЕТОДИКА АТТЕСТАЦИИ**

Устройства испытательные ПН-20 **ПМА.01.037.008.19** 

# **1.1 Объект аттестации**

Объектом аттестации являются устройства испытательные ПН-20 (далее ИО), используемые для испытания и оценки сопротивления изоляции, не находящихся под напряжением высоковольтных кабельных линий, изоляторов, муфт, двигателей и другого оборудования, а также для проверки высоковольтных разрядников постоянным напряжением от 0,5 до 20 кВ.

Комплектность ИО должна соответствовать перечню, указанному в эксплуатационной документации (далее ЭД) на ИО.

#### **1.2 Цели и задачи аттестации**

Основная цель аттестации ИО – определение нормированных точностных характеристик ИО, их соответствия требованиям нормативно-технической документации и установление пригодности этого ИО к эксплуатации.

#### **1.3 Общие положения**

#### **1.3.1 Нормативные ссылки**

Перечень документов, устанавливающих требования к порядку проведения аттестации:

1. Приложение к приказу Министерства труда и социальной защиты Российской Федерации от 24.07.2013 N 328н. Правила по охране труда при эксплуатации электроустановок.

2. СО 153-34.03.603-2003 Инструкция по применению и испытанию средств защиты, используемых в электроустановках.

3. ГОСТ Р 8.568-2017 ГСИ. Аттестация испытательного оборудования. Основные положения.

4. ГОСТ Р 55194-2012 Электрооборудование и электроустановки переменного тока на напряжение от 1 до 750 кВ. Общие методы испытаний электрической прочности изоляции.

5. ГОСТ 22261-94 Средства измерений электрических и магнитных величин. Общие технические условия.

6. ГОСТ 17512-82 Электрооборудование и электроустановки на напряжение 3 кВ и выше. Методы измерения при испытаниях высоким напряжением.

7. ГОСТ 12.2.091-2012 (IEC 61010-1:2001) Межгосударственный стандарт. Безопасность электрического оборудования для измерения, управления и лабораторного применения.

8. РМГ 29-2013 ГСИ. Метрология. Основные термины и определения.

9. РД 34.45-51.300-97 Объем и нормы испытаний электрооборудования.

#### **1.3.2 Место и продолжительность проведения аттестации ИО**

Место проведения и продолжительность аттестации определяется по необходимости, при условии соблюдения требований настоящей ПМА.

#### **1.3.3 Участники аттестации**

Аттестация проводится исполнителем имеющим необходимое для проведения аттестации оборудование и специалистов, в составе комиссии назначаемой в соответствии с требованиями ГОСТ Р 8.568.

## **1.3.4 Перечень представляемых на аттестацию документов и технических средств**

ИО представляется на аттестацию с технической документацией, техническими средствами и программным обеспечением (далее ПО) в комплектности указанной в п.1.1 настоящей ПМА.

## **1.4 Объем аттестации**

Перечень этапов аттестации ИО, количественные и качественные характеристики, подлежащие оценки, последовательность проведения аттестации и другие требования приведены в настоящей ПМА в разделе «Методика аттестации».

#### **1.5 Условия и порядок проведения аттестации**

Условия проведения аттестации ИО, допустимые значения отклонений условий аттестации ИО от заданных; условия начала и завершения отдельных этапов аттестации ИО; условия прерывания (прекращения) аттестации ИО; требования к техническому обслуживанию ИО в процессе аттестации и периодичность его проведения (при необходимости); меры, обеспечивающие безопасность и безаварийность проведения аттестации ИО; требования к персоналу, проводящему аттестацию, и порядок его допуска к аттестации ИО (при необходимости) приведены в настоящей ПМА в разделе «Методика аттестации».

## **1.6 Информация о методике аттестации**

Методика аттестации приведена в настоящей ПМА в разделе «Методика аттестации».

## **1.7 Материально-техническое и метрологическое обеспечение аттестации**

Перечень материально-технических средств, применяемых при проведении аттестации ИО, и требования к ним приведены в настоящей ПМА в разделе «Методика аттестации»

## **1.8 Требования к отчетности**

Требования к содержанию и оформлению документов по результатам проведения аттестации ИО приведены в настоящей ПМА в разделе «Методика аттестации».

# **2 Методика аттестации**

# **2.1 Общие положения**

## **2.1.1 Общие сведения о проверяемых характеристиках**

Общие сведения о проверяемых характеристиках приводятся в разделе «Проведение аттестации».

# **2.1.2 Особенности функционирования ИО и средств аттестации**

Перед проведением аттестации необходимо ознакомиться с порядком работы и особенностями функционирования ИО и средств аттестации, приведенными в ЭД.

# **2.1.3 Требования к средствам аттестации**

2.1.3.1 При проведении аттестации применяются эталоны, средства измерений, и вспомогательное оборудование согласно таблице 1.

Таблица 1 – Средства аттестации.

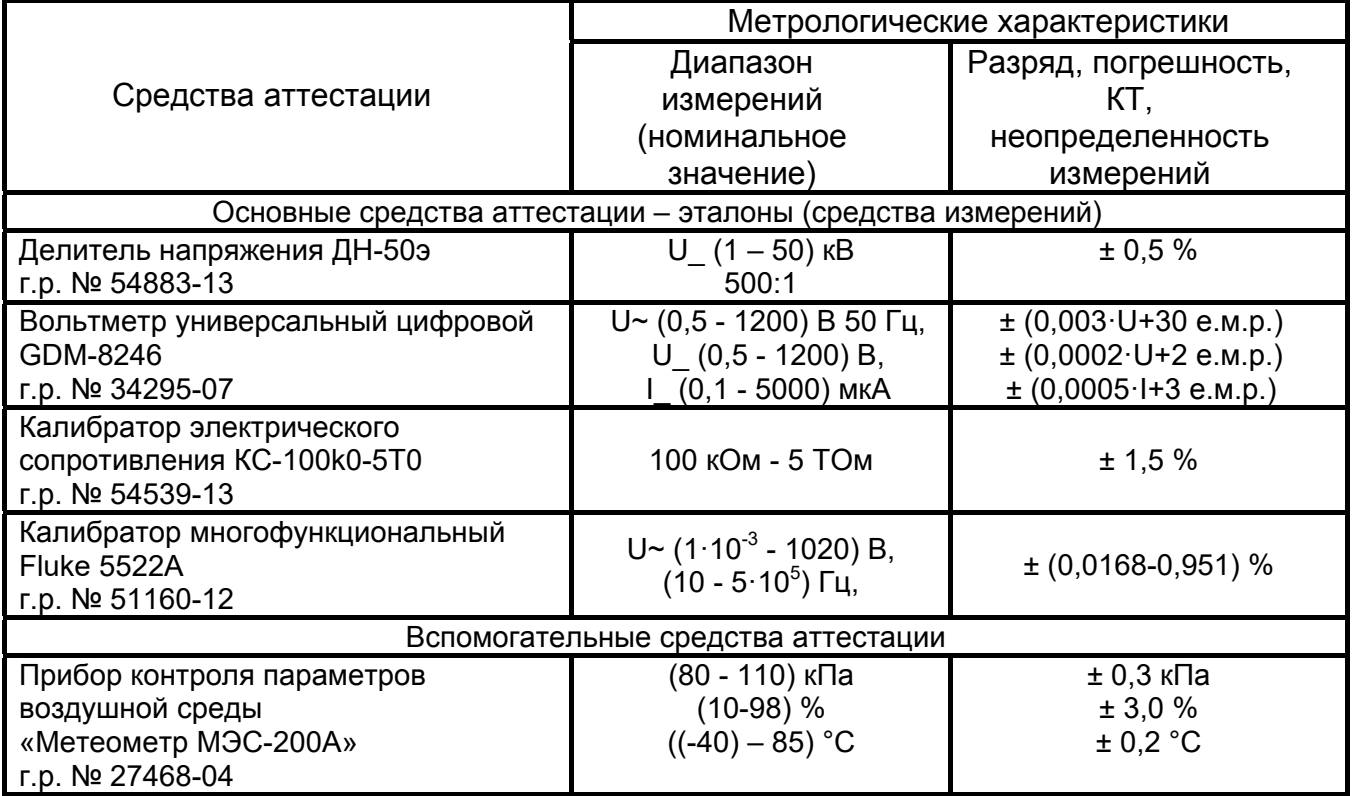

2.1.3.2 Средства аттестации должны иметь действующие свидетельства о поверке или сертификаты о калибровке.

2.1.3.3 Допускается использовать другие средства аттестации, отвечающие установленным требованиям, при этом соотношение абсолютной погрешности эталона и аттестуемого ИО должно быть не более 1/3, на требуемых при аттестации точках измерений.

2.1.3.4 В случае использования средств аттестации отличных от указанных в Таблице 1 необходимо определить возможность применения таких средств аттестации в условиях, приведенных в п.2.1.6 настоящей ПМА.

# **2.1.4 Требования по обеспечению безопасности**

При проведении аттестации необходимо руководствоваться «Правилами по охране труда при эксплуатации электроустановок», «Инструкцией по применению и испытанию средств защиты, используемых в электроустановках» и указаниями ЭД. К аттестации допускаются лица, имеющие группу по электробезопасности не ниже IV до и выше 1000 В и ознакомленные с ЭД на ИО и средства аттестации.

## **2.1.5 Подготовка к процедуре аттестации.**

ИО и средства аттестации должны быть подготовлены к работе в соответствии с требованиями ЭД на них.

ИО и средства аттестации перед аттестацией должны быть выдержаны при нормальных значениях температуры и относительной влажности окружающего воздуха в течении времени, указанного в ЭД на них, или не менее 2 ч, если такие указания отсутствуют.

Перед процедурой аттестации ИО необходимо подготовить к работе следующим образом:

2.1.5.1 Проверить корпус устройства на отсутствие механических повреждений и загрязнений, проверить целостность изоляции и отсутствие загрязнений кабелей. Проверить отсутствие механических повреждений и загрязнений на блоке питания ИО;

2.1.5.2 Зарядить аккумулятор ИО. Для этого подключить выходной штекер блока питания из комплекта поставки к гнезду «джек» устройства. Блок питания включить в сеть «220 В». Процесс зарядки аккумулятора отображается заполнением символа «Батарея» на индикаторе ИО. По завершении зарядки (символ «Батарея» заполнен) отключить блок питания от сети «220 В», а только затем от ИО;

2.1.5.3 Перед каждым применением средства защиты (в том числе входящих в комплектность ИО) персонал обязан проверить его исправность, отсутствие внешних повреждений и загрязнений, а также проверить по штампу срок годности. При работах следует использовать только средства защиты, имеющие маркировку с указанием завода-изготовителя, наименования или типа изделия и года выпуска, а также штамп об испытании.

## **2.1.6 Условия проведения аттестации**

При проведении аттестации должны быть соблюдены нормальные условия:

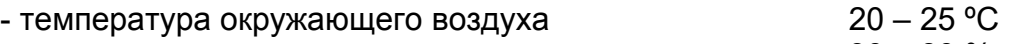

- относительная влажность воздуха  $30-80$  %
- 

- атмосферное давление 86 – 106 кПа

В случае отличия условий от указанных выше, аттестация не проводится, проводятся мероприятия по оптимизации условий аттестации.

## **2.2 Оцениваемые характеристики и расчетные соотношения**

При проведении аттестации должны быть выполнены операции, указанные в таблице 2.

Таблица 2 – Операции аттестации.

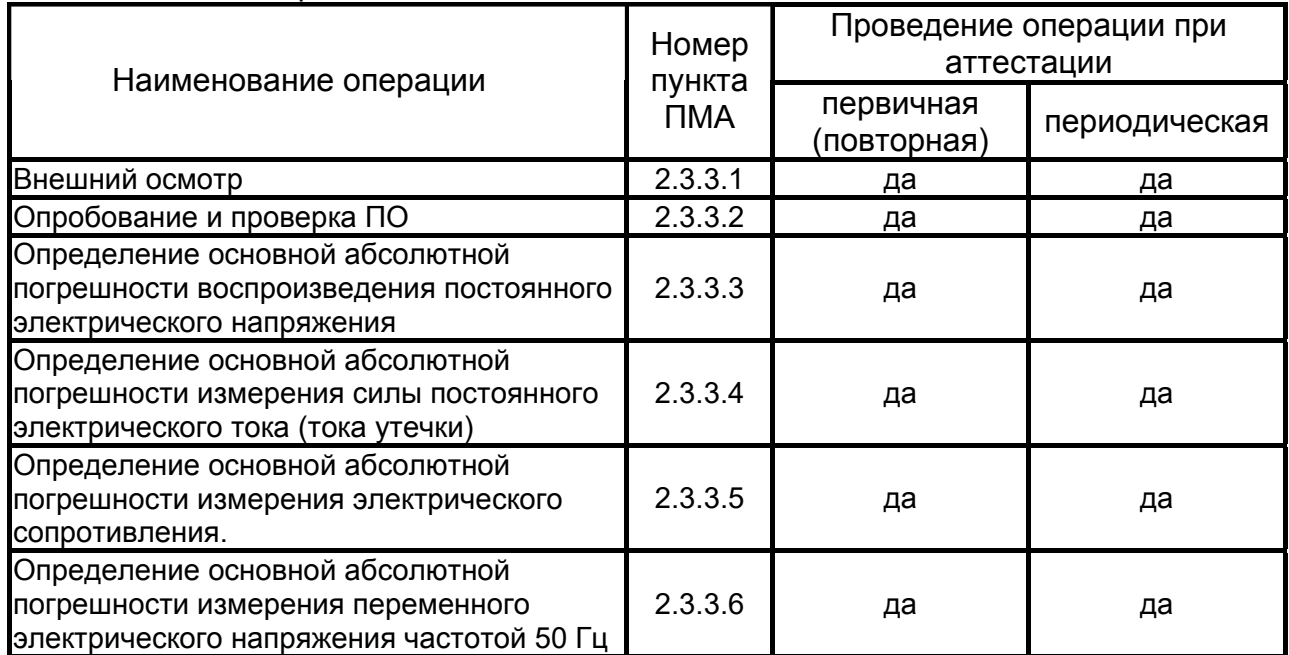

Перечень оцениваемых характеристик и соответствующих им показателей, расчетные соотношения и формулы приведены в разделе «Порядок проведения аттестации» настоящей ПМА.

В случае несоответствия ИО требованиям одной из операции аттестация прекращается. Оформление результатов производится в соответствии с п.2.5 настоящей ПМА.

# **2.3 Порядок проведения аттестации**

# **2.3.3 Проведение аттестации**

Продолжительность, периодичность, цикличность, операций аттестации, последовательность воспроизведения внешних воздействий, формируемых ИО; объем регистрируемой информации и способы ее регистрации; форма и порядок учета статистических данных; методы контроля ИО; последовательность выполнения операций при аттестации и проверках с указанием контрольных точек, способов и количества измерений, используемых СИ и описанием выполняемых операций, устанавливаются настоящим разделом.

# **2.3.3.1 Внешний осмотр**

При проведении внешнего осмотра должно быть установлено соответствие ИО следующим требованиям:

– отсутствие внешних повреждений, отрицательно влияющих на работоспособность ИО;

– отсутствие трещин, царапин, загрязнений, мешающих считыванию показаний ИО;

– отсутствие в креплениях деталей, электрических соединениях, гнездах неисправностей и дефектов;

– соответствие комплектности ИО, приведенной в ЭД;

– отчетливая видимость всех надписей (маркировки);

Результаты проверки заносятся в протокол аттестации.

## **2.3.3.2 Опробование и проверка ПО**

2.3.3.2.1 Для проверки версии ПО необходимо включить ИО нажатием кнопки  $\boldsymbol{\mathsf{D}}$ . После включения и самотестирования ИО на индикаторе кратковременно появляется название устройства и номер версии программного обеспечения (ПО). Номер версии ПО должен быть не ниже 1.0. Далее ИО должно перейти в режим измерения напряжения.

2.3.3.2.2 Уровень напряжения питания отображается в виде символа «Батарея» в верхнем левом углу: площадь затемнения символа пропорциональна напряжению питания. При снижении напряжения питания ниже 10,5 В на индикаторе появляется надпись «Аккумулятор разряжен» и устройство выключается. Необходимо зарядить аккумулятор согласно п. 2.1.5.2.

2.3.3.2.3 Для опробования необходимо проверить ИО согласно ЭД. Функционирование ИО, настройки и сервисные возможности ИО должны соответствовать разделу 2.4 «Работа с устройством» руководства по эксплуатации ИО.

2.3.3.2.4 Для проверки собственного тока утечки ИО необходимо заземлить, кабели подключения экрана и измерительный высоковольтный к устройству не подключать. Расположение элементов испытательной схемы должно быть выполнено таким образом, чтобы обеспечить требования безопасного выполнения

работ. С помощью кнопок ( Дист) и дестро задайте значение испытательного напряжения равным 20,0 кВ, для подтверждения установленного напряжения нажмите (Rx)

кнопку ... Дождитесь установки испытательного напряжения. Запишите показания встроенного микроамперметра. Показания встроенного микроамперметра не должны превышать 0,04 мкА.

*ПРИМЕЧАНИЕ: Чтобы прервать испытание раньше установленного в настройках времени сейчас и, при необходимости, в дальнейшем нажмите кнопку*

*. После завершения формирования испытательного напряжения, остаточное напряжение на объекте испытания должно отображаться на индикаторе и сопровождаться частым прерывистым звуковым сигналом до достижения безопасного уровня 50 В.* 

2.3.3.2.5 Результаты проверки заносятся в протокол аттестации.

## **2.3.3.3 Определение основной абсолютной погрешности воспроизведения постоянного электрического напряжения**

2.3.3.3.1 Собрать схему, представленную на рисунке 1. Расположение элементов схемы должно быть выполнено таким образом, чтобы ограничить взаимное влияние и обеспечить требования безопасного выполнения работ.

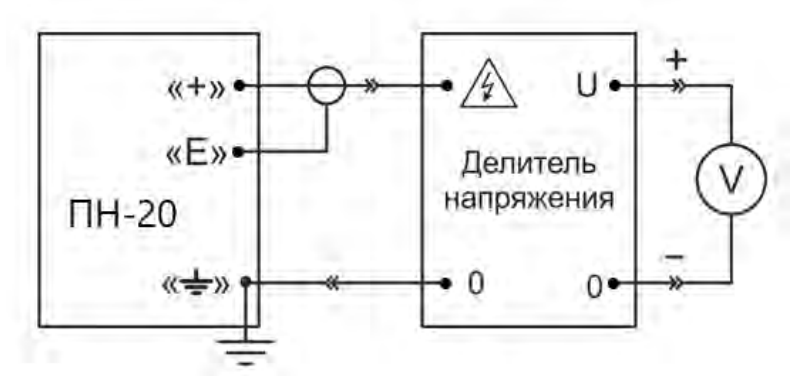

Рисунок 1 – Схема соединения при воспроизведении постоянного электрического напряжения

Подготовьте эталоны из состава средств аттестации к работе в соответствии с их ЭД. Сборку схемы производить кабелями, входящими в комплектность ИО. Включите ИО.

2.3.3.3.2 Кнопкой **ССССС** выберите режим испытания изоляции с ручной регулировкой испытательного напряжения (Ручн.).

2.3.3.3.3 Для запуска испытаний дважды нажмите кнопку  $\overline{(\mathbf{R} \mathbf{x})}$  Формирование напряжения должно сопровождаться редким прерывистым звуковым сигналом, а на индикаторе отображаться значок « » и время от начала испытаний.

2.3.3.3.4 С помощью кнопок  $\overline{u}$  и  $\overline{u}$  задайте значение испытательного напряжения равным 1,0 кВ, дождитесь стабилизации испытательного напряжения равного заданному. Запишите показания эталона.

2.3.3.3.5 Повторите п. 2.3.3.3.4 для испытательного напряжения 10; 19 кВ.

2.3.3.3.6 Расчёт значений основной абсолютной погрешности воспроизведения постоянного электрического напряжения для каждого из ранее записанных значений провести по формуле:

$$
\Delta = X_{\text{HO}} - X_{\text{B}} \tag{1}
$$

где:  $X_{100}$  – показания ИО;  $X_9$  – показания эталона (СИ).

2.3.3.3.7 Основная абсолютная погрешность воспроизведения постоянного электрического напряжения не должна превышать значений, указанных в таблице 3. Таблица 3.

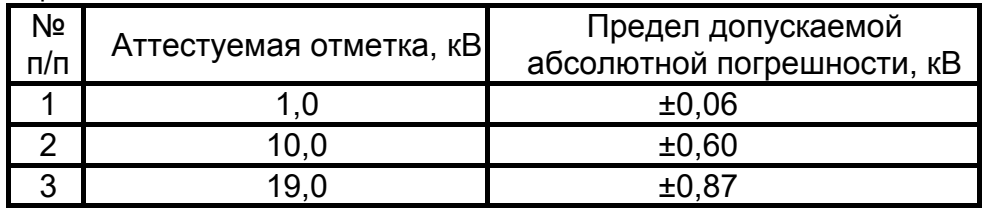

2.3.3.3.8 Результаты измерений занести в протокол аттестации.

*Примечание. После проведения измерений, перед отсоединением измерительных проводов убедитесь, что значение остаточного напряжения снизилось до безопасного уровня. Снимите остаточный потенциал с помощью разрядной штанги. Далее токоведущие части необходимо заземлить. Затем отключите устройство, отсоедините измерительные провода и только потом отсоедините устройство от заземления.* 

## **2.3.3.4 Определение основной абсолютной погрешности измерения силы постоянного электрического тока (тока утечки)**

2.3.3.4.1 Собрать схему, представленную на рисунке 2. Расположение элементов схемы должно быть выполнено таким образом, чтобы ограничить взаимное влияние и обеспечить требования безопасного выполнения работ.

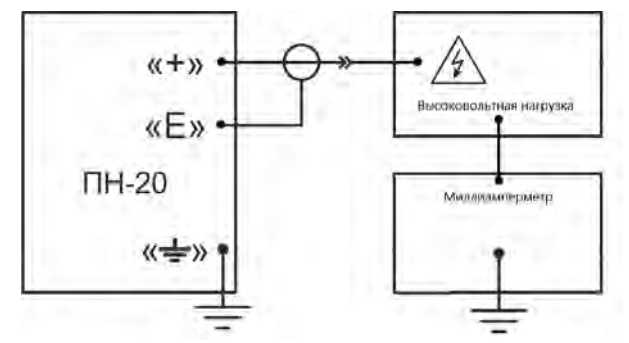

Рисунок 2 – Схема соединения при измерении силы постоянного электрического тока

2.3.3.4.2 Подготовьте высоковольтную нагрузку (калибратор электрического сопротивления КС-100k0-5Т0) и миллиамперметр (GDM-8246 в режиме измерения силы постоянного электрического тока) из состава средств аттестации к работе и включите их в соответствии с ЭД.

2.3.3.4.3 Кнопкой выберите режим испытания изоляции с ручной регулировкой испытательного напряжения (Ручн.).

2.3.3.4.4 Для запуска испытаний дважды нажмите кнопку  $\ddots$  Формирование напряжения должно сопровождаться редким прерывистым звуковым сигналом, а на индикаторе отображаться значок « » и время от начала испытаний.

<u>дисп</u> 2.3.3.4.5 С помощью кнопок  $\overline{u}$  и  $\overline{u}$  задайте значение испытательного напряжения и электрического сопротивления в соответствии с таблицей 4, дождитесь установки испытательного напряжения. Измеренные значения силы электрического тока должны соответствовать целевому значению, указанному в таблице 4. Допускается отклонение целевого значения силы электрического тока в пределах ±10 %. Запишите показания ИО и эталона.

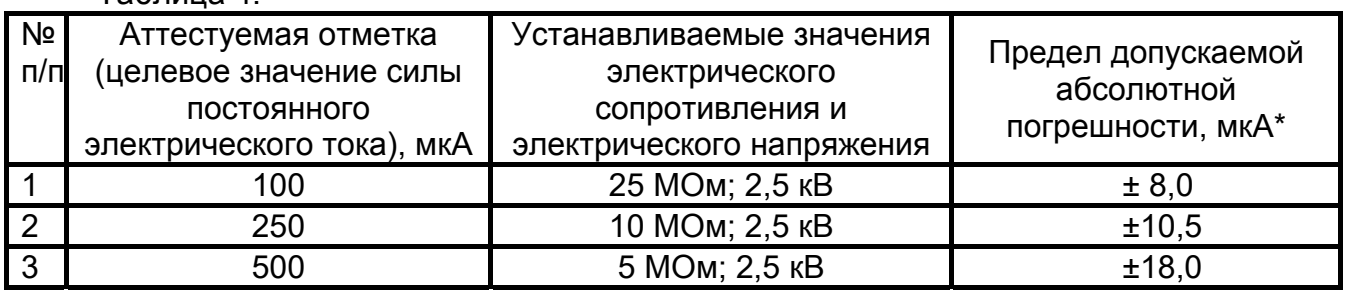

Таблица 4.

*\* - при отклонении целевого значения силы постоянного тока от представленного в таблице 4, необходимо скорректировать предел допускаемого значения абсолютной погрешности. Расчет проводить по формуле п.2.3.3.4.8.* 

2.3.3.4.6 Повторите п. 2.3.3.4.5 для остальных значений, указанных в таблице 4.

33

2.3.3.4.7 Расчет значений основной абсолютной погрешности измерения силы постоянного электрического тока для каждого целевого значения, указанного в таблице 4, проводить по формуле (1).

2.3.3.4.8 Значения основной абсолютной погрешности измерения силы постоянного электрического тока не должны превышать значений, указанных в таблице 4. При необходимости корректировка допускаемых значений производиться по формуле:

$$
\Delta_I = \pm (0.03 \cdot I_{HO} + 5 \text{ e.m.p.})
$$

где: I<sub>ио</sub> – показания ИО, е.м.р. – единица младшего разряда. 2.3.3.4.9 Результаты измерений занести в протокол аттестации.

## **2.3.3.5 Определение основной абсолютной погрешности измерения электрического сопротивления.**

2.3.3.5.1 Собрать схему, представленную на рисунке 3. Расположение элементов схемы должно быть выполнено таким образом, чтобы ограничить взаимное влияние и обеспечить требования безопасного выполнения работ.

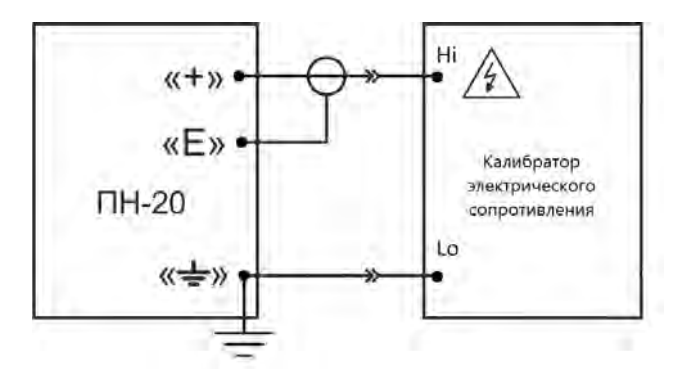

Рисунок 3 – Схема соединения при измерении электрического сопротивления

2.3.3.5.2 Подготовьте калибратор электрического сопротивления из состава средств аттестации к работе в соответствии с его ЭД.

2.3.3.5.3 Установите на калибраторе электрического сопротивления значение электрического сопротивления в соответствии с таблицей 5.

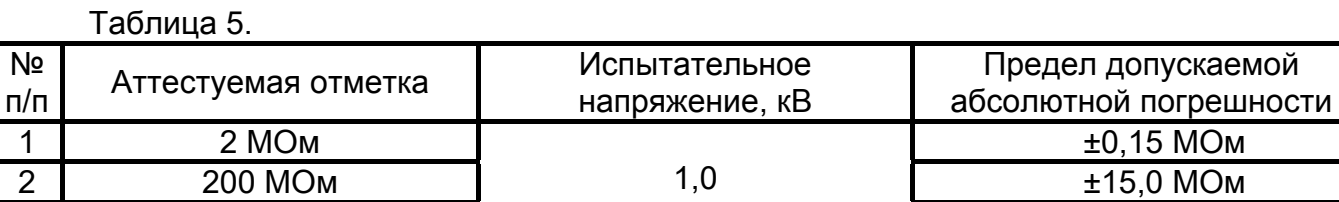

3 18 ГОм

2.3.3.5.4 Кнопкой <sup>(режии</sup>) выберите режим испытания изоляции с ручной регулировкой испытательного напряжения (Ручн.).

 $±0,15$  МОм  $±15,0$  МОм

±1,4 ГОм

**Rx** 2.3.3.5.5 Для запуска испытаний дважды нажмите кнопку  $\mathbb{C}$ . Формирование напряжения должно сопровождаться редким прерывистым звуковым сигналом, а на индикаторе отображаться значок « » и время от начала испытаний.

2.3.3.5.6 С помощью кнопок  $\sum_{n=1}^{\infty}$  и  $\sum_{n=1}^{\infty}$  задайте значение испытательного напряжения равного 1,0 кВ, дождитесь установки испытательного напряжения. Запишите показания ИО.

лисі

2.3.3.5.7 Повторите п. 2.3.3.5.3-2.3.3.5.6 для остальных значений электрического сопротивления, указанных в таблице 5.

2.3.3.5.8 Расчет значения основной абсолютной погрешности измерения электрического сопротивления провести по формуле (1).

2.3.3.5.9 Значения основной абсолютной погрешности измерения электрического сопротивления не должны превышать значений, указанных в таблице 5.

2.3.3.5.10 Результаты измерений занести в протокол аттестации.

**2.3.3.6 Определение основной абсолютной погрешности измерения переменного электрического напряжения частотой 50 Гц.** 

2.3.3.6.1 Собрать схему, представленную на рисунке 4. Расположение элементов схемы должно быть выполнено таким образом, чтобы ограничить взаимное влияние и обеспечить требования безопасного выполнения работ.

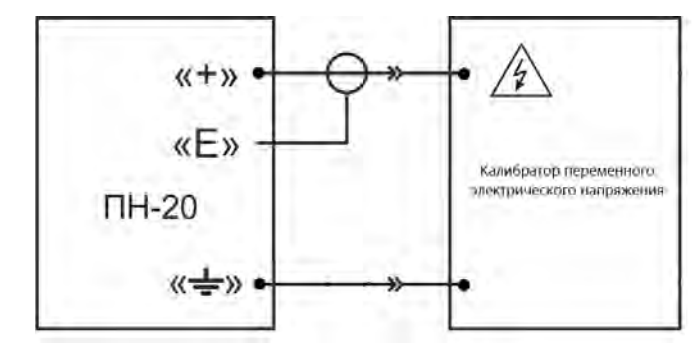

Рисунок 4 – Измерение переменного электрического напряжения частотой 50 Гц

2.3.3.6.2 Подготовьте калибратор переменного электрического напряжения из состава средств аттестации к работе и включите его в соответствии с ЭД.

2.3.3.6.3 Установите на калибраторе первое значение переменного электрического напряжения в соответствии с таблицей 6. Запишите показания ИО.

Таблица 6

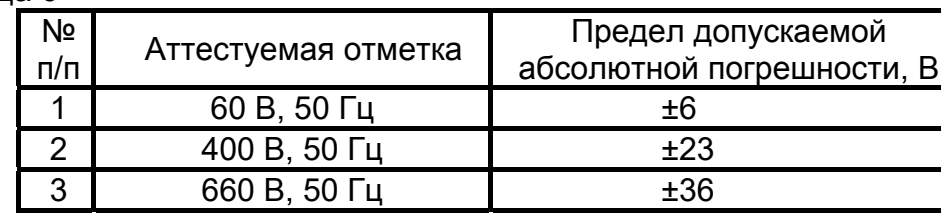

2.3.3.6.4 Повторите п. 2.3.3.6.3 для остальных значений переменного электрического напряжения, указанных в таблице 6.

2.3.3.6.5 Расчет значения основной абсолютной погрешности измерения переменного электрического напряжения провести по формуле (1).

2.3.3.6.6 Значения основной абсолютной погрешности измерения переменного электрического напряжения не должны превышать значений, указанных в таблице 6.

2.3.3.6.7 Результаты измерений занести в протокол аттестации.

#### **2.4 Обработка, анализ и оценка результатов аттестации**

2.4.1 Порядок применения статистических данных, накопленных до начала аттестации (при наличии); объем обрабатываемых данных; методы обработки результатов измерений; требования к точности обработки результатов измерений; требования к виду обрабатываемых результатов измерений; порядок и последовательность проведения анализа результатов, полученных на выходе системы обработки; способ сравнения полученных данных с требованиями, заданными в программе аттестации; критерии, при достижении которых аттестуемое ИО считают аттестованным; критерии достаточности работ по аттестации ИО устанавливаются настоящей ПМА.

## **2.5 Требования к отчетности**

2.5.1 По результатам проведении аттестации оформляется протокол аттестации, форма которого регламентирована действующей СМК исполнителя. Рекомендуемая форма протокола приведена в приложении Б.

2.5.2 На ИО, признанное соответствующим требованиям настоящей ПМА наносят знак (бирку, наклейку и т.п.) с указанием даты проведения аттестации ИО и даты проведения следующей аттестации ИО (при необходимости).

При первичной (повторной) аттестации выдают аттестат, форма которого установлена ГОСТ Р 8.568.

При необходимости, в аттестате и протоколе аттестации указывается наименование и обозначение документов на методики испытаний.

2.5.3 На ИО, не соответствующее требованиям настоящей ПМА выдают протокол аттестации с указанием причин и при необходимости с рекомендациями по устранению выявленных несоответствий.

2.5.4 Аттестат и протокол передаются и хранятся у заказчика. Шаблон протокола хранится у исполнителя в электронном виде или на бумажном носителе.

2.5.6. Сведения о периодичности проведения аттестации ИО указываются в аттестате и протоколе аттестации.

## **ПРИЛОЖЕНИЕ Б** (Рекомендуемое) **ПРОТОКОЛ ПЕРВИЧНОЙ АТТЕСТАЦИИ ИСПЫТАТЕЛЬНОГО ОБОРУДОВАНИЯ №\_\_\_\_\_\_\_\_\_\_\_\_**

**Дата проведения аттестации:** \_\_\_\_\_\_\_\_\_\_\_\_

**Председатель аттестационной комиссии:\_\_\_\_\_\_\_\_\_\_\_\_\_\_\_\_\_\_\_\_\_\_\_\_\_\_\_\_\_\_\_\_\_\_** 

**Члены аттестационной комиссии: \_\_\_\_\_\_\_\_\_\_\_\_\_\_\_\_\_\_\_\_\_\_\_\_\_\_\_\_\_\_\_\_\_\_\_\_\_\_\_\_**

**Наименование аттестуемого испытательного оборудования (ИО):** Устройство испытательное ПН-20 зав. № \_\_\_\_\_\_\_, АО «НПФ Радио-Сервис», 20\_\_ года выпуска.

## **Характеристики воспроизведения условий испытаний:**

1. Диапазон испытательного постоянного напряжения 0,5 – 20 кВ;

2. Абсолютная погрешность измерения постоянного напряжения,

не более 0,03ˑU+3 е.м.р.;

3. Диапазон измерения силы постоянного тока 0,05 - 900 мкА;

4. Абсолютная погрешность измерения силы постоянного тока, не более 0,03ˑI+5 е.м.р;

5. Диапазон измерения электрического сопротивления 0,01 - 20000 МОм;

6. Абсолютная погрешность измерения электрического сопротивления,

не более 0,05ˑR+5 е.м.р;

7. Диапазон измерения переменного электрического напряжения частотой 50 Гц,  $40 - 700 B$ 

8. Абсолютная погрешность измерения переменного электрического напряжения частотой 50 Гц, не более 0,05ˑU+3 е.м.р.

## **Операции аттестации:**

1. Внешний осмотр. п. 2.3.3.1 ПМА

2. Опробование и проверка ПО. п. 2.3.3.2 ПМА

3. Определение основной абсолютной погрешности воспроизведения постоянного электрического напряжения. п. 2.3.3.3 ПМА

4. Определение основной абсолютной погрешности измерения силы постоянного электрического тока (тока утечки) п. 2.3.3.4 ПМА

5. Определение основной абсолютной погрешности измерения электрического сопротивления. п. 2.3.3.5 ПМА

6. Определение основной абсолютной погрешности измерения переменного электрического напряжения частотой 50 Гц п. 2.3.3.6 ПМА

## **Условия аттестации:**

температура окружающего воздуха <sup>с</sup>С, относительная влажность воздуха %, атмосферное давление кПа

# **Документация, используемая при проведении аттестации:**

ПМА.01.037.008.19 «Программа и методика аттестации. Устройства испытательные ПН-20.» (далее ПМА)

## **Средства измерения используемые при проведении аттестации:**

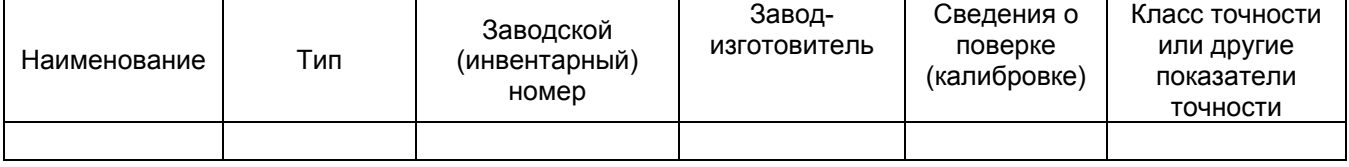

## **Результаты аттестации испытательного оборудования:**

- 1. Внешний осмотр. ИО соответствует / не соответствует п. 2.3.3.1 ПМА.
- 2. Опробование и проверка ПО. Номер версии ПО, допускаемое значение не ниже 1.0. Собственный ток утечки составляет мкА, допустимое значение в 0,04 мкА. ИО соответствует / не соответствует п. 2.3.3.2 ПМА.
- 3. Определение основной абсолютной погрешности воспроизведения постоянного электрического напряжения.

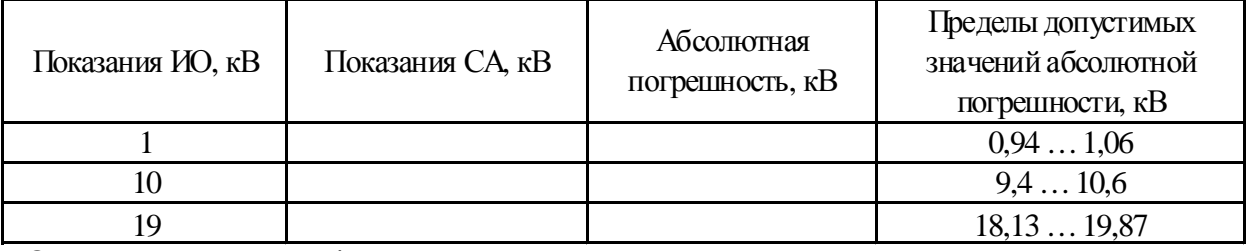

ИО *соответствует / не соответствует* п. 2.3.3.3 ПМА.

4. Определение основной абсолютной погрешности измерения силы постоянного электрического тока (тока утечки).

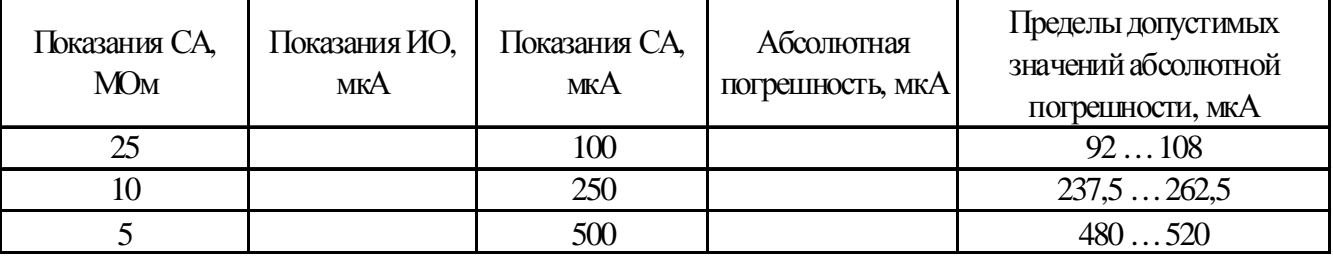

ИО *соответствует / не соответствует* п. 2.3.3.4 ПМА.

5. Определение основной абсолютной погрешности измерения электрического сопротивления.

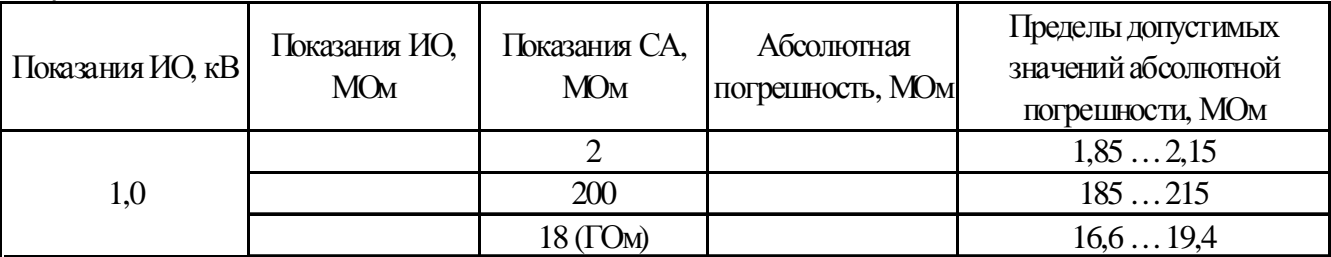

ИО *соответствует / не соответствует* п. 2.3.3.5 ПМА.

6. Определение основной абсолютной погрешности измерения переменного электрического напряжения частотой 50 Гц.

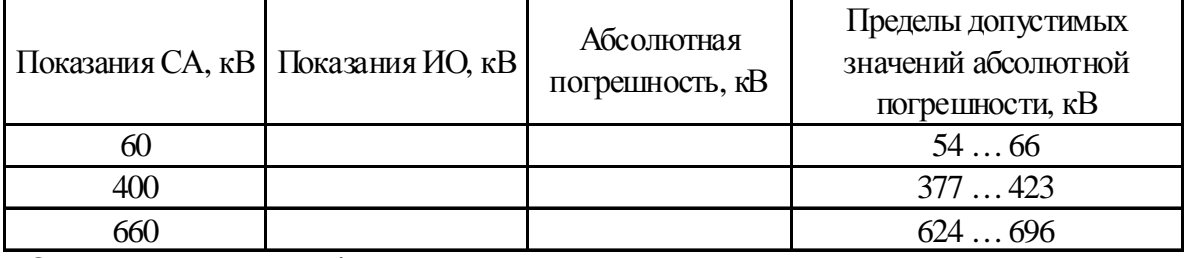

ИО *соответствует / не соответствует* п. 2.3.3.6 ПМА.

#### **Заключение комиссии:**

ИО *соответствует / не соответствует* требованиям ПМА.01.037.008.19 «Программа и методика аттестации. Устройства испытательные ПН-20.» и *пригодно / не пригодно* к дальнейшей эксплуатации в соответствии с его назначением.

#### **Рекомендации комиссии:**

Пункты ПМА проверяемые при периодической аттестации:

- 1. Внешний осмотр. п. 2.3.3.1 ПМА
- 2. Опробование и проверка ПО. п. 2.3.3.2 ПМА

3. Определение основной абсолютной погрешности воспроизведения постоянного электрического напряжения. п. 2.3.3.3 ПМА

4. Определение основной абсолютной погрешности измерения силы постоянного электрического тока (тока утечки) п. 2.3.3.4 ПМА

5. Определение основной абсолютной погрешности измерения электрического сопротивления. п. 2.3.3.5 ПМА

6. Определение основной абсолютной погрешности измерения переменного электрического напряжения частотой 50 Гц. п. 2.3.3.6 ПМА

Периодичность аттестации ИО – 12 месяцев.

## **Дополнительные рекомендации комиссии:**

## **Председатель комиссии:**

**Члены комиссии:** 

\_\_\_\_\_\_\_\_\_\_\_\_\_\_\_\_\_\_\_\_\_\_\_\_\_\_\_\_\_\_ \_\_\_\_\_\_\_\_\_\_\_\_\_\_\_\_\_\_\_ М.П.

М.П.

\_\_\_\_\_\_\_\_\_\_\_\_\_\_\_\_\_\_\_\_\_\_\_\_\_\_\_\_\_\_ \_\_\_\_\_\_\_\_\_\_\_\_\_\_\_\_\_\_\_

\_\_\_\_\_\_\_\_\_\_\_\_\_\_\_\_\_\_\_\_\_\_\_\_\_\_\_\_\_\_ \_\_\_\_\_\_\_\_\_\_\_\_\_\_\_\_\_\_\_

\_\_\_\_\_\_\_\_\_\_\_\_\_\_\_\_\_\_\_\_\_\_\_\_\_\_\_\_\_\_ \_\_\_\_\_\_\_\_\_\_\_\_\_\_\_\_\_\_\_

# **9 Сведения о движении устройства при эксплуатации**

9.1 Сведения о движении устройства при эксплуатации приводят в таблице 7.

Таблица 7- Сведения о движении устройства при эксплуатации

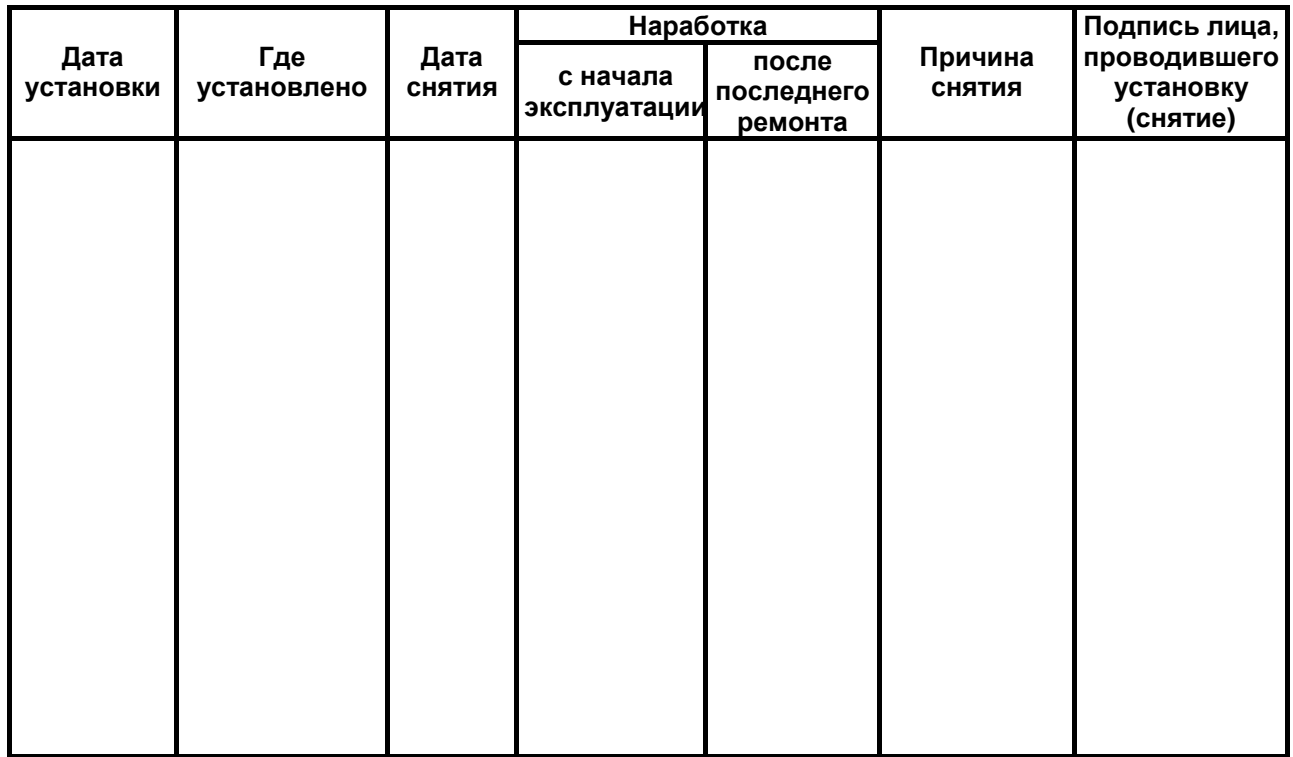

9.2 Сведения о приеме и передаче устройства приводят в таблице 8.

Таблица 8 - Сведения о приеме и передаче устройства

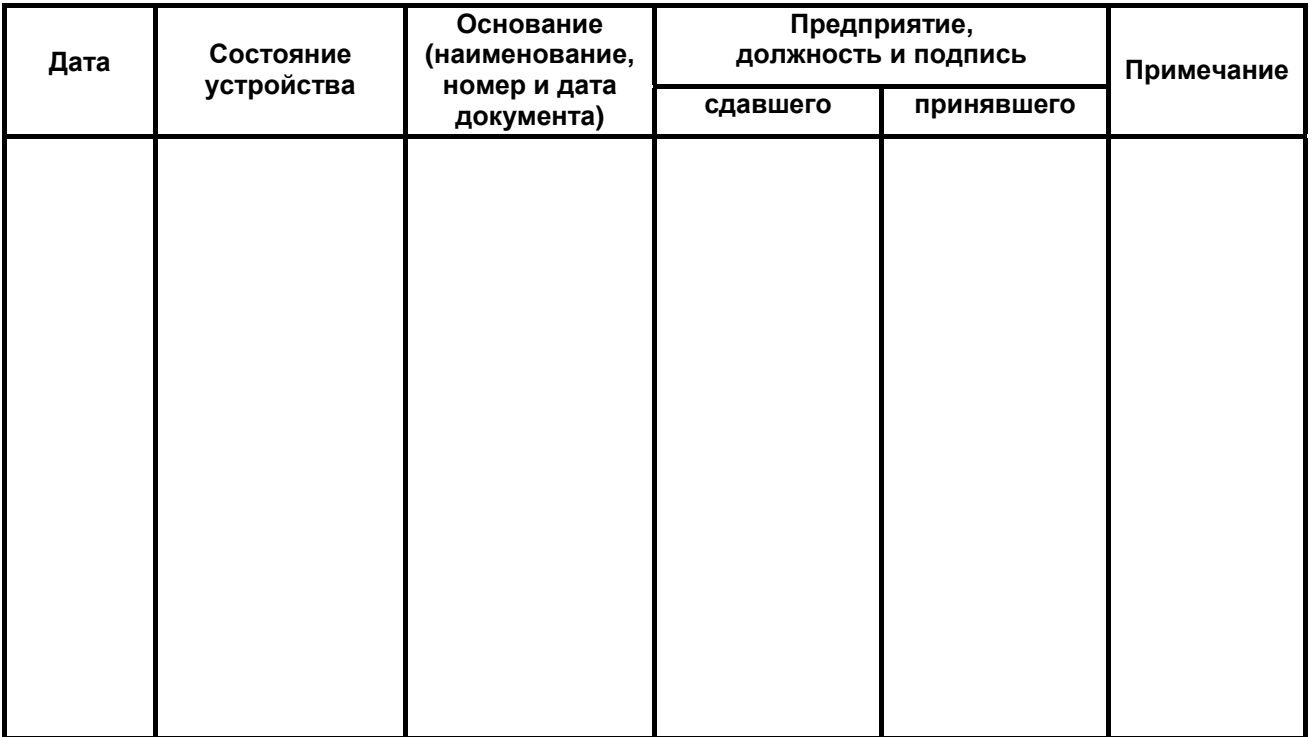